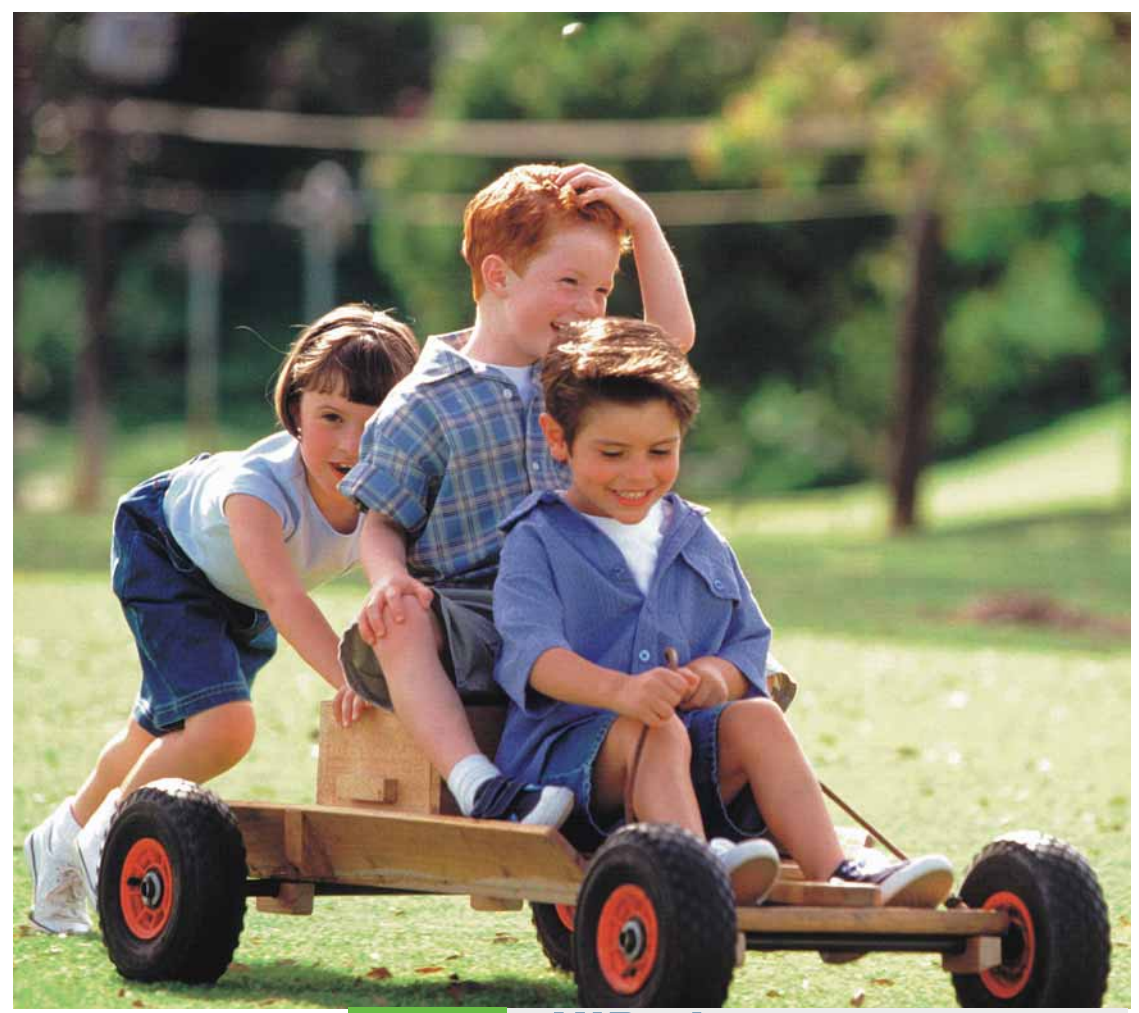

## **HiPath 1100 HiPath 1120 HiPath 1130 HiPath 1150 HiPath 1190 User Manual**

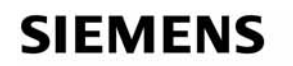

Global network of innovation

#### **Introduction**

## **Introduction**

The HiPath 1100 family consists of the following systems:HiPath 1120, HiPath 1130, HiPath 1150, and HiPath 1190. The features and operation of these systems are very similar. Their differences stem from their capability regarding the number of extensions, external lines and optional modules that they can accomodate.

The following documentation package was developed to describe the characteristics for these systems:

- User Manual: This manual describes step by step how to operate and use the features provided by each system.
- Programming Manual: The Configuration Manual briefly describes the installation of HiPath 1120, HiPath 1130, HiPath 1150 and HiPath 1190 systems as well as the programming codes for the entire family of systems. It highlights the specific characteristics of each system.
- System Telephones Instruction Manual: It is included with the telephone package and describes how to setup and use the telephone sets.
- Quick Reference Guide for Standard and System Telephones: This guide provides summarized information on how to use the different codes for the features of each system.
- Attendant Console Quick Reference Guide: This guide provides summarized information on how to use a system telephone as an Attendant Console.
- Service Manual

This manual contains information regarding Siemens distributors and Service Centers where you can request maintenance service and programming assistance as well as purchase products and options for your Communications Systems.

• Warranty Certificate: This Certificate defines the terms and conditions of the warranty provided by Siemens.

## **About This User Manual**

This User Manual describes the features available with the HiPath 1100 systems and how to use them. It also describes all feature codes and functions provided by your system. Some functions may not be available with your system. The reasons for this are the following:

- The function is not configured for your type of line and/or system. Ask your System Administrator for further information.
- Your communications platform does not support the feature. Ask about upgrade capabilities for your system.

#### **Important Notes**

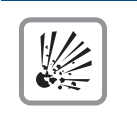

Do not install the system or telephone sets where there may be a risk of explosion.

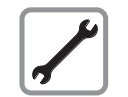

Never open the system or dismantle any of the telephones. If you have any problems, ask for assistance from your System Administrator.

Care of the equipment:

Avoid putting the system and telephones in contact with coloring liquids or other damaging fluids such as tea, coffee, fruit juices or soft drinks. Follow the guidelines described in the .

## **CE Mark**

 $\epsilon$ 

This equipment conforms to the EU Directive 1999/5/EG, as attested by the CE mark.

## **Environmental Label**

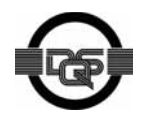

This device has been manufactured in accordance with our certified environmental management system (ISO 14001). This process ensures the lowest consumption of raw materials and energy as well as the lowest production of industrial waste.

#### **About This User Manual**

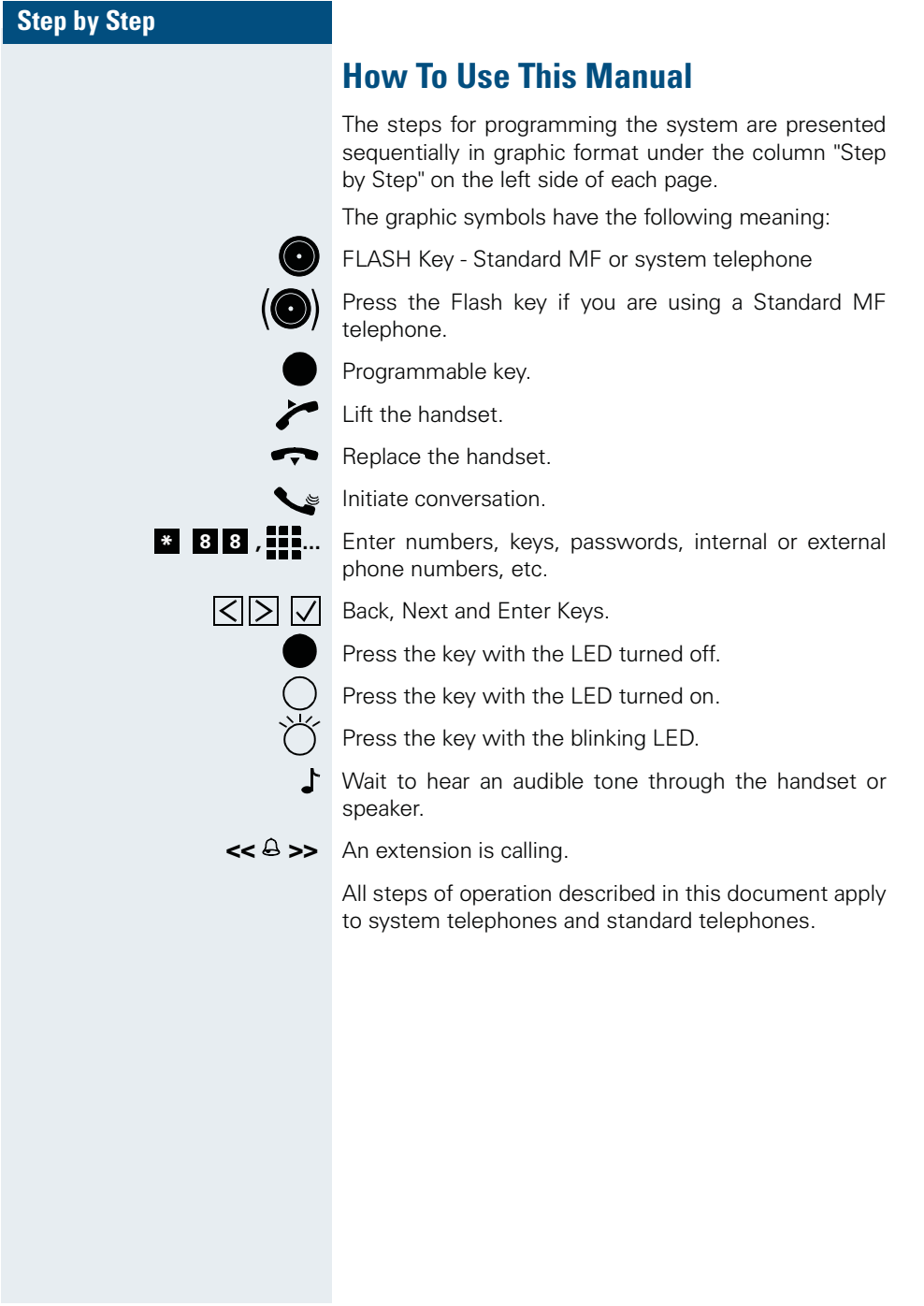

**4**

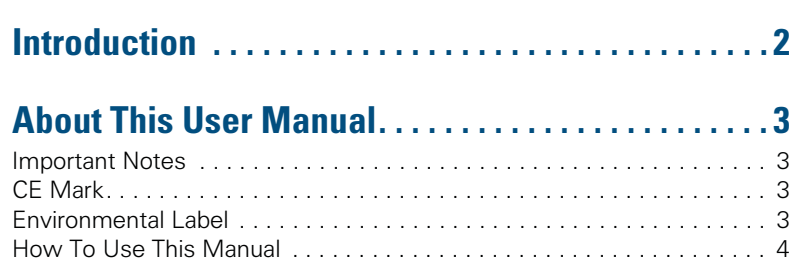

# $\overline{\mathcal{V}}$  HiPath 1100 Systems

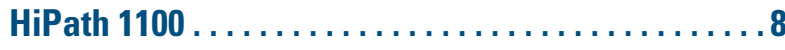

# $\overline{\mathbb{Q}}$  User features

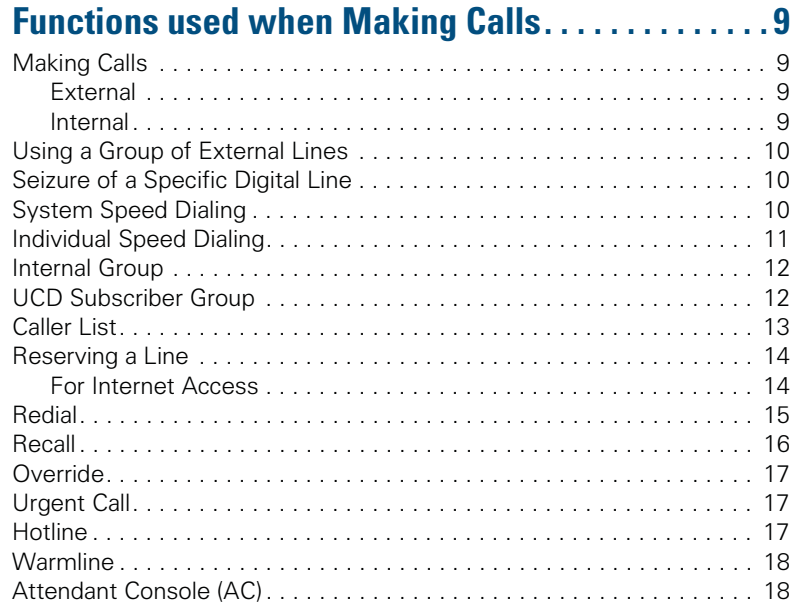

Index

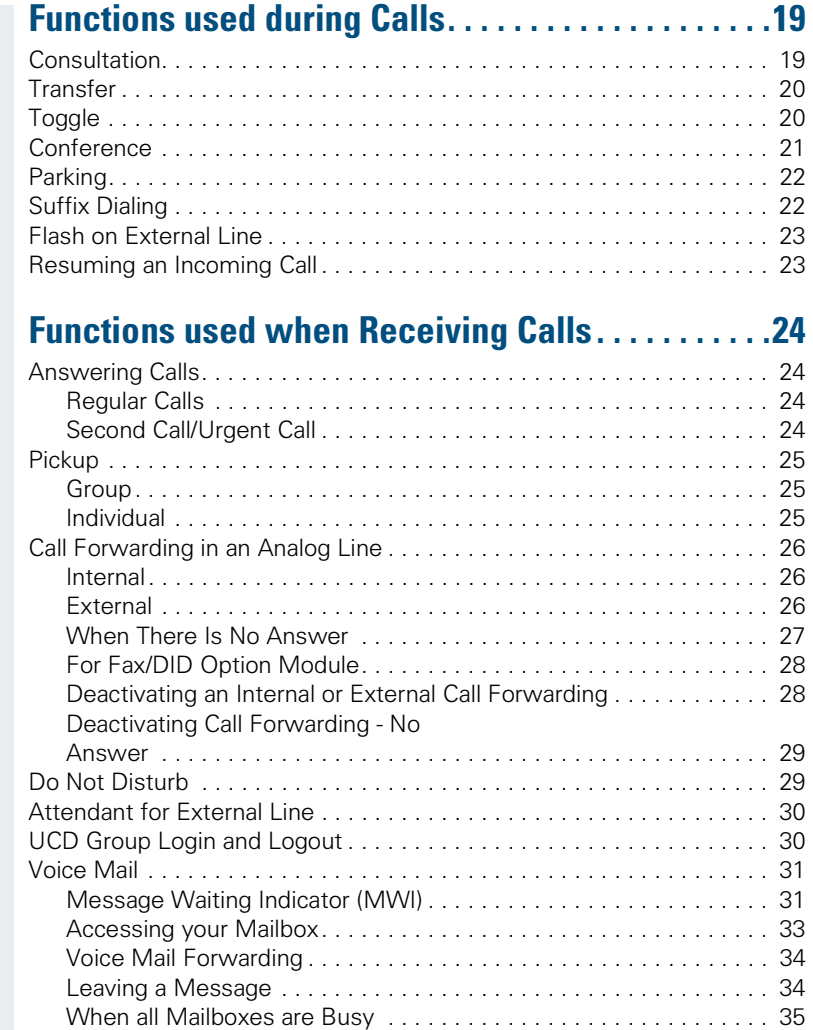

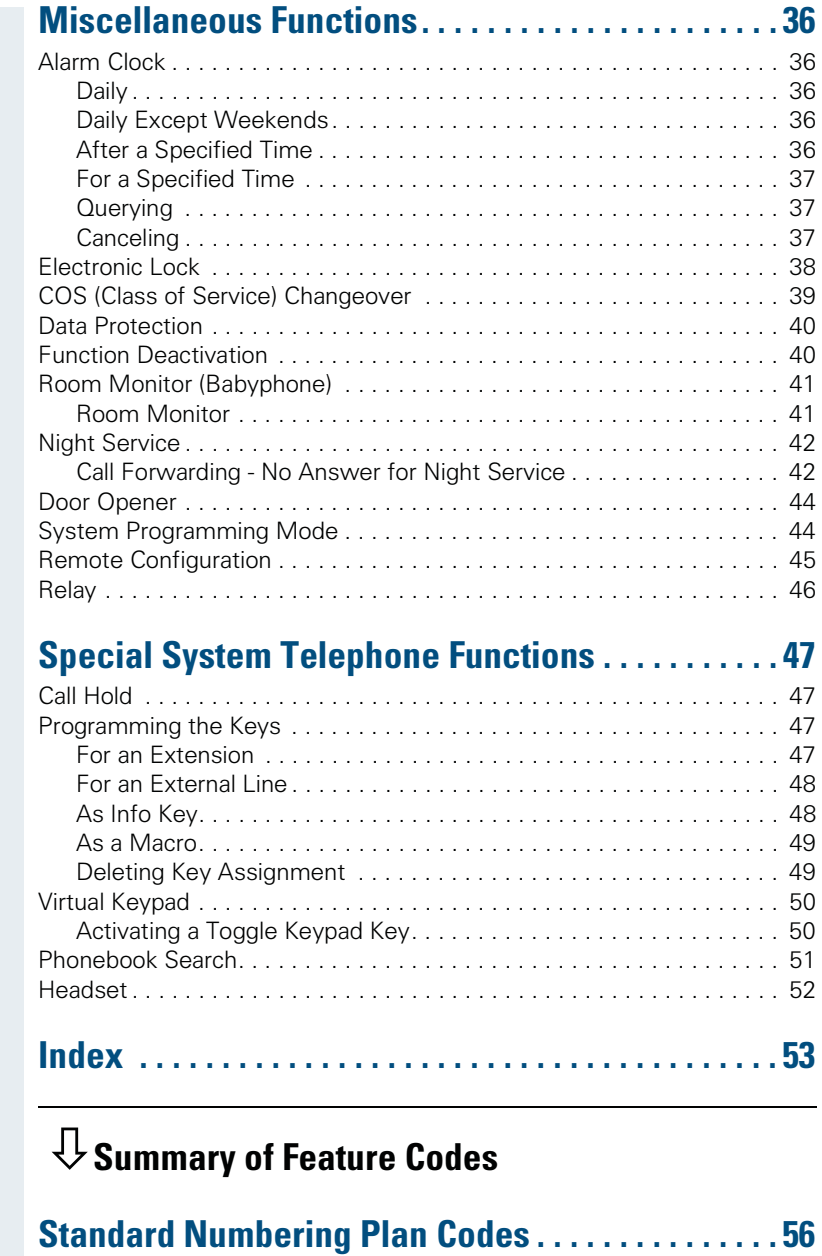

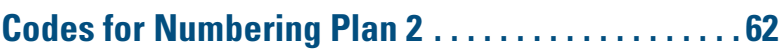

## **HiPath 1100**

HiPath 1100 has two different Numbering Plans that can be selected with the HiPath 1100 System Manager.

The features described in this manual are based on Numbering Plan 1 (factory default). The codes for Numbering Plan 2 are available at the end of this manual.

#### **Numbering Plan 1:**

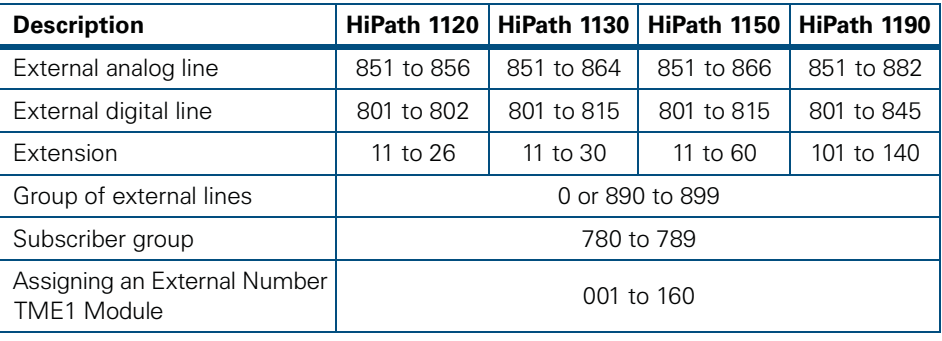

Notes:

The following options refer to telephone set keys, when using Numbering Plan 1:

The key  $\ast$  can be reprogrammed to use Code 75;

The key **#** can be reprogrammed to use Code 76.

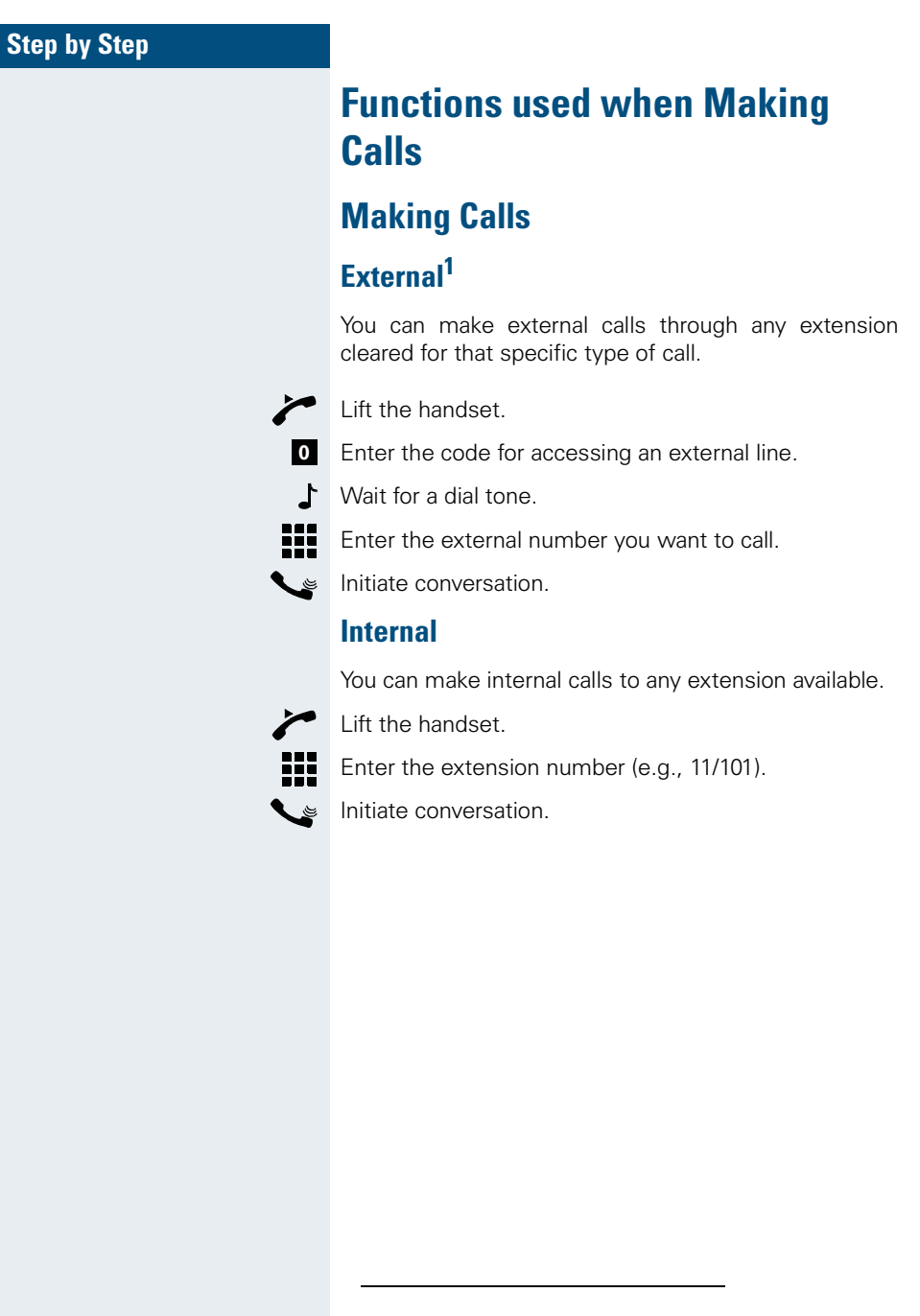

1.See the chapter Important Programming Data - Classes of Service in the Programming Manual.

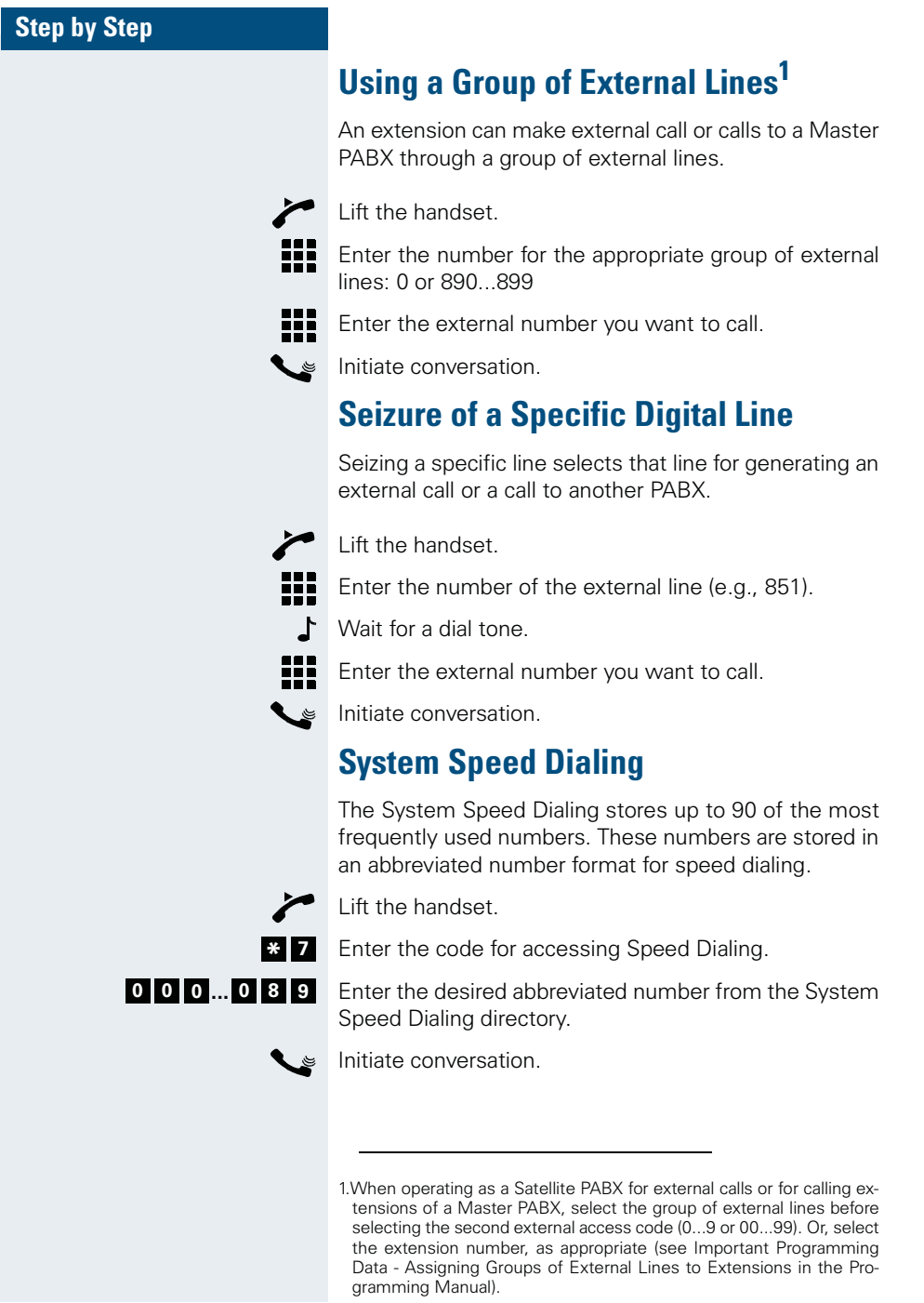

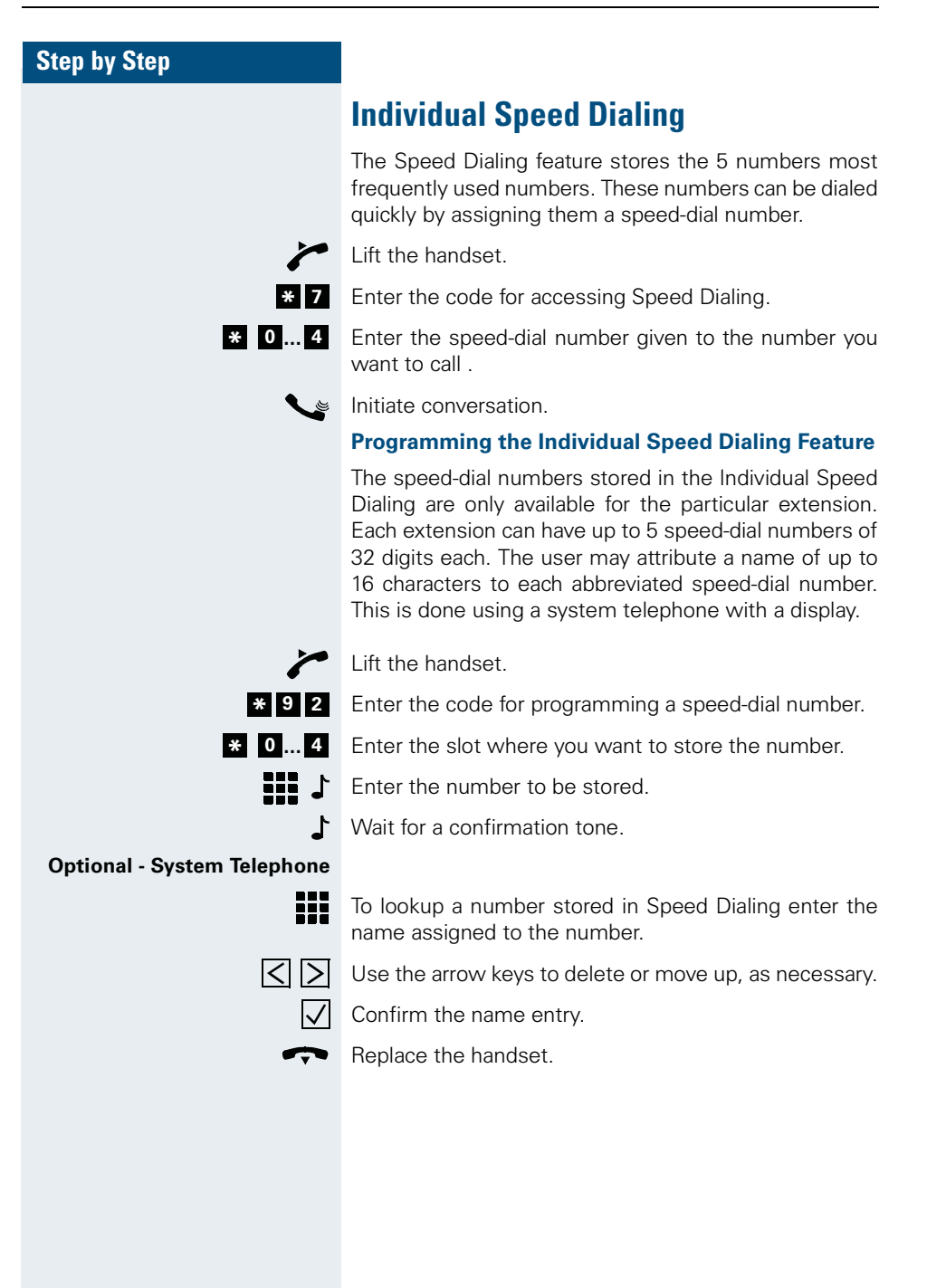

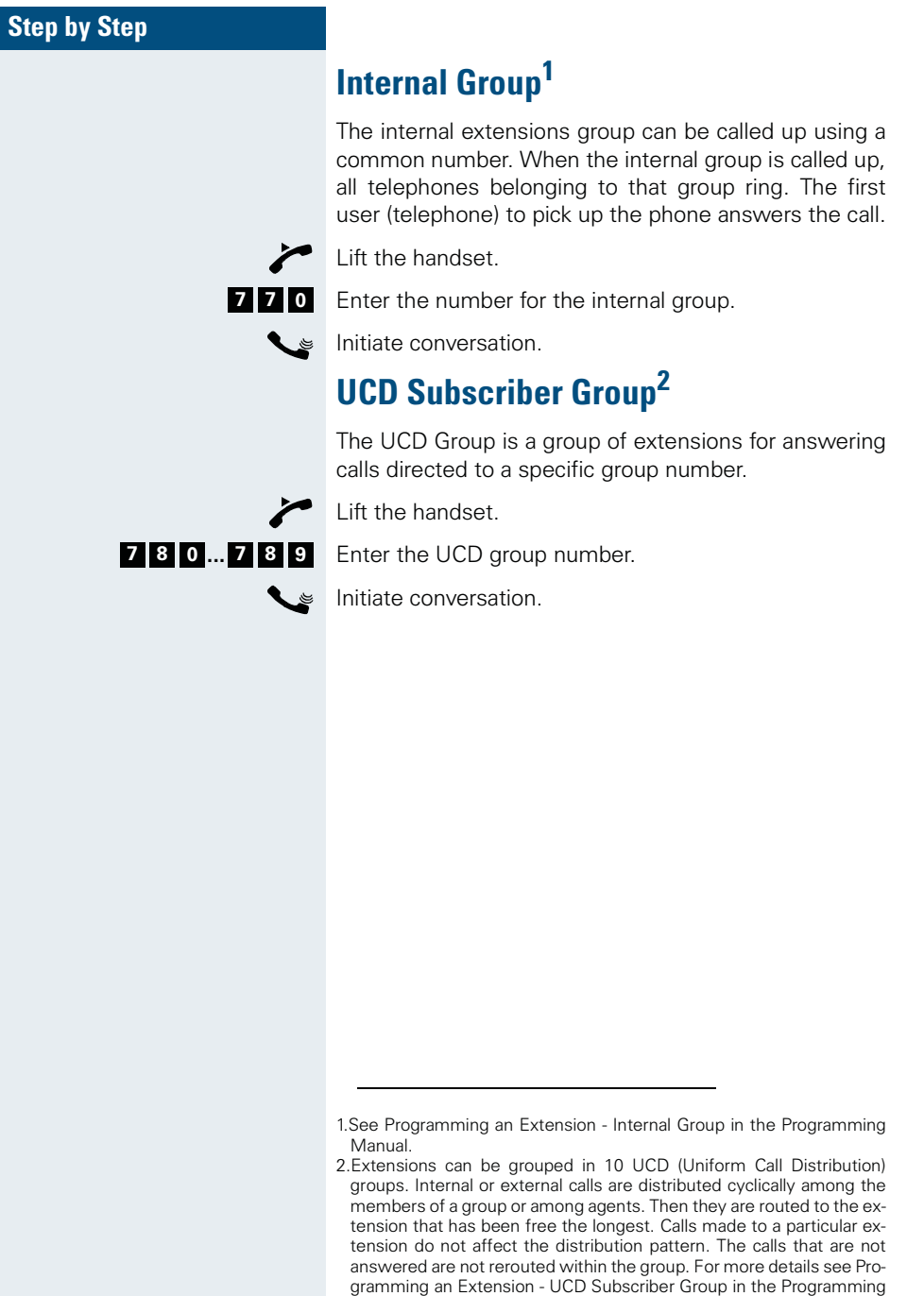

Manual.

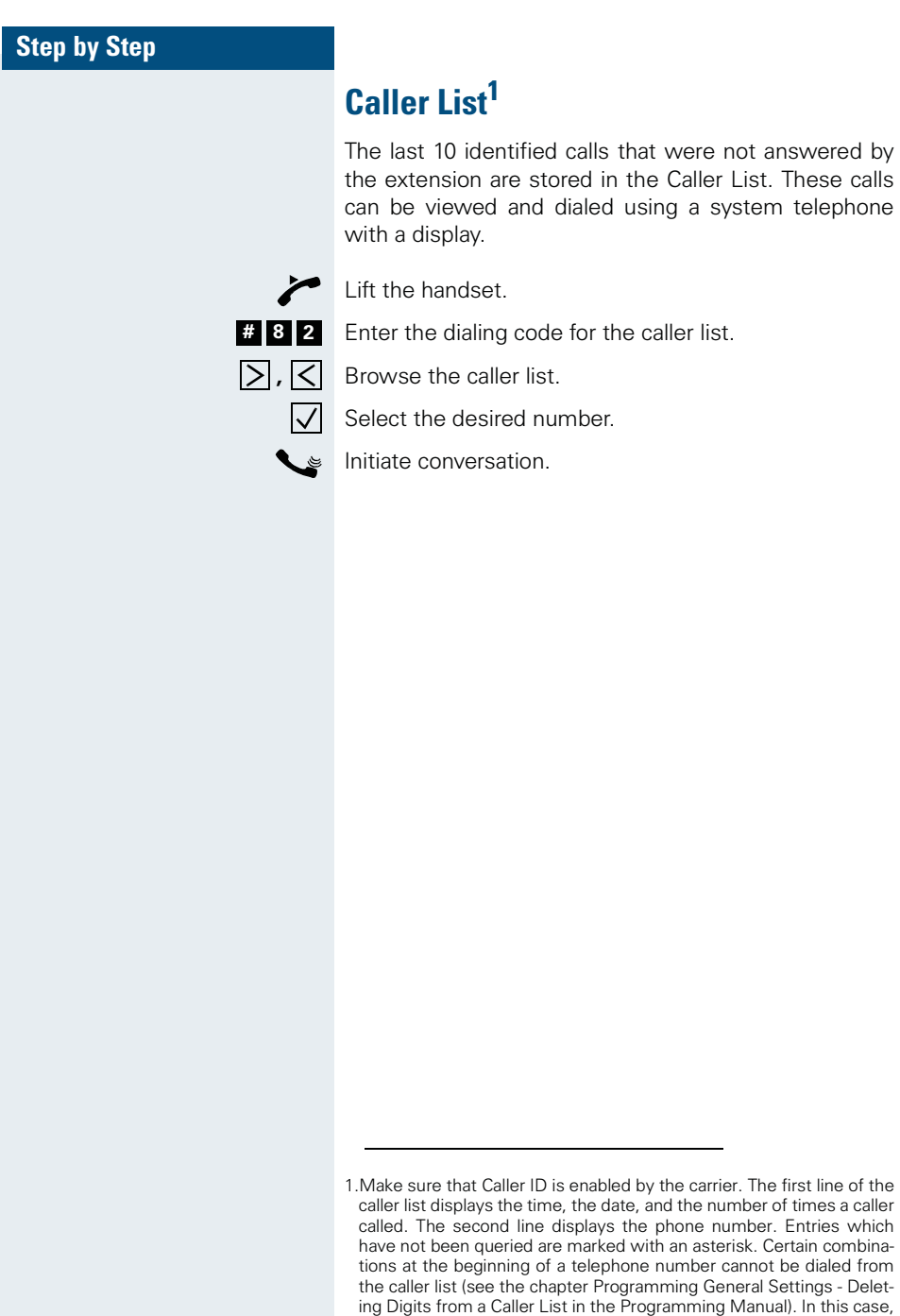

the number will not be dialed correctly.

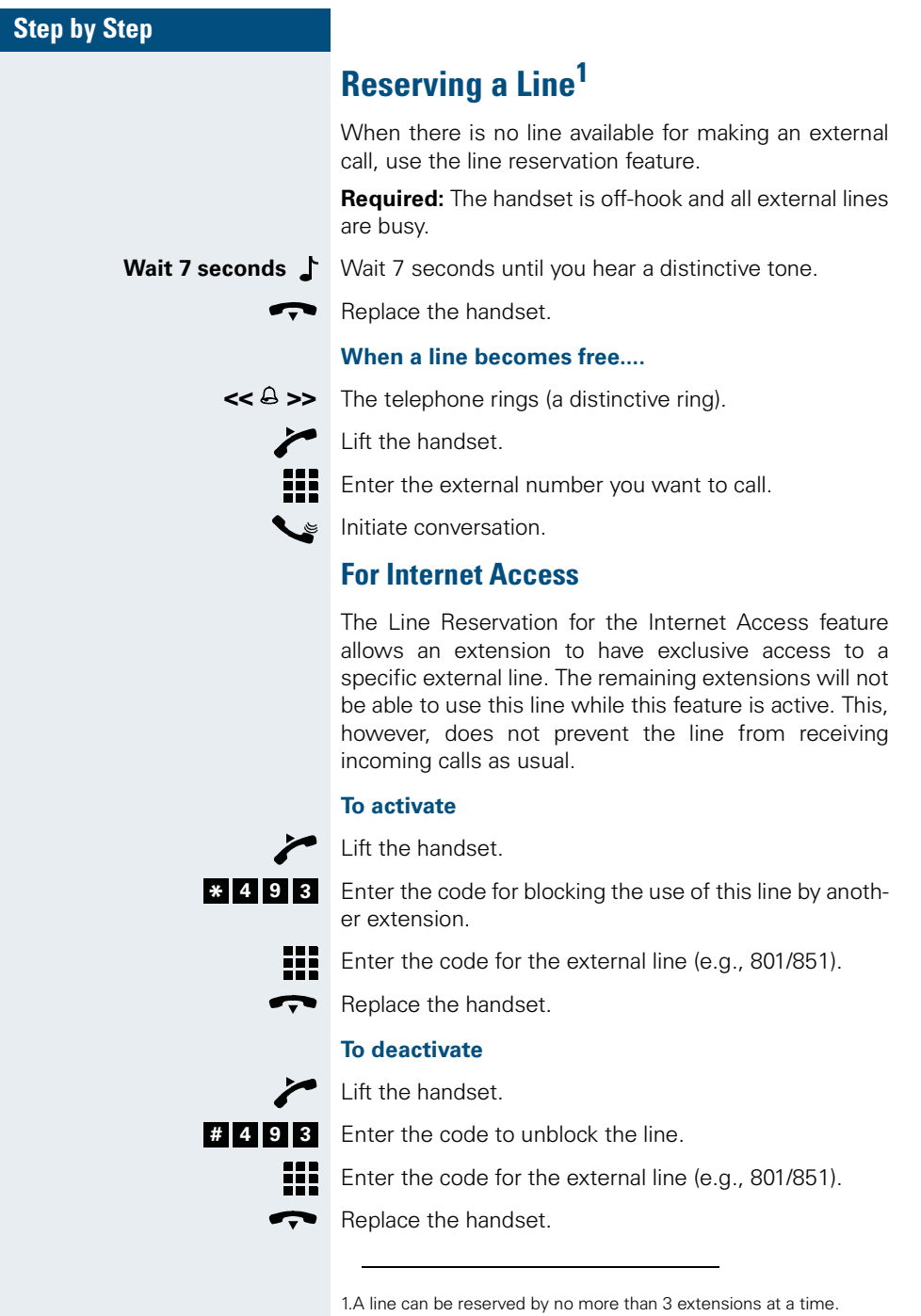

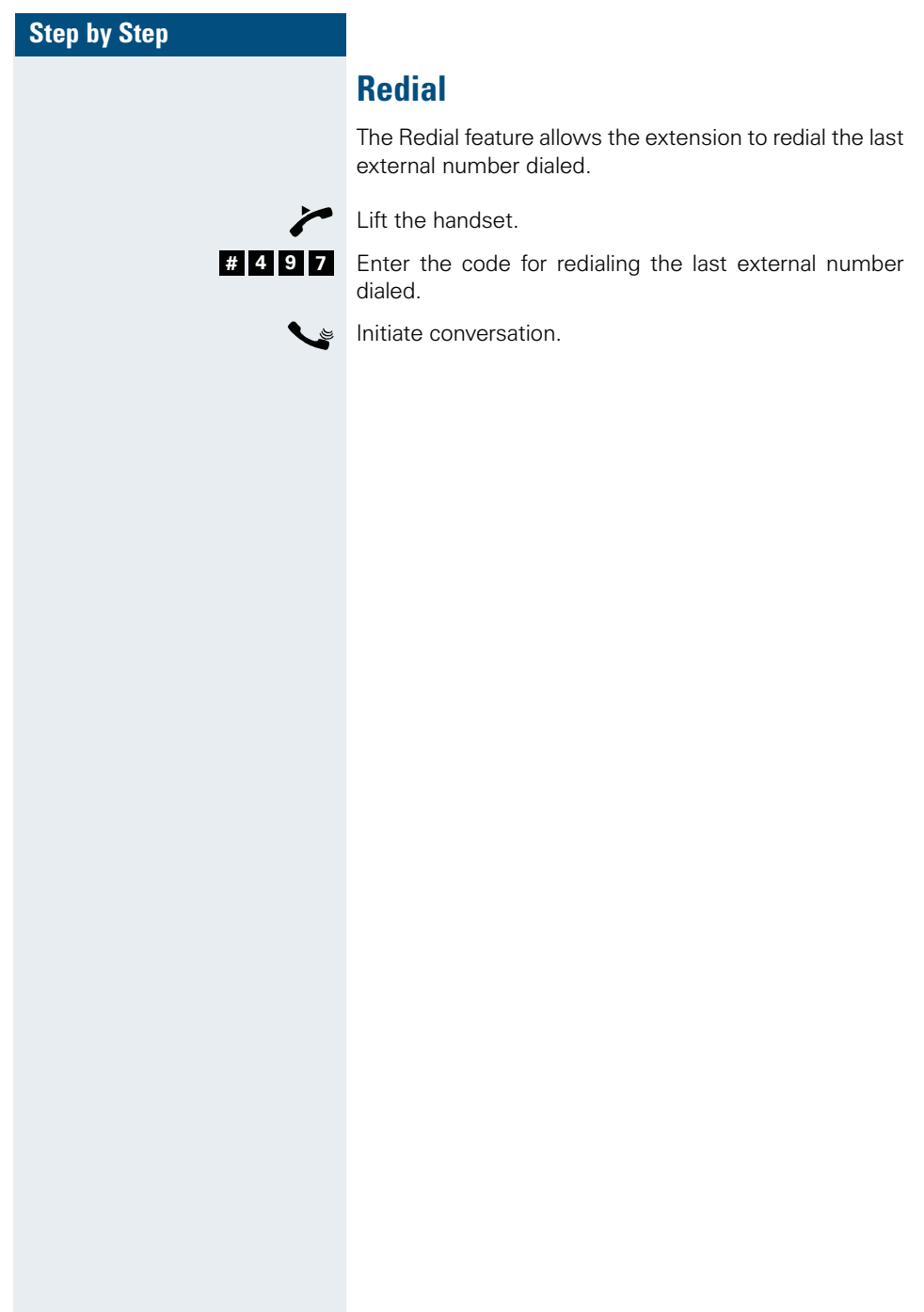

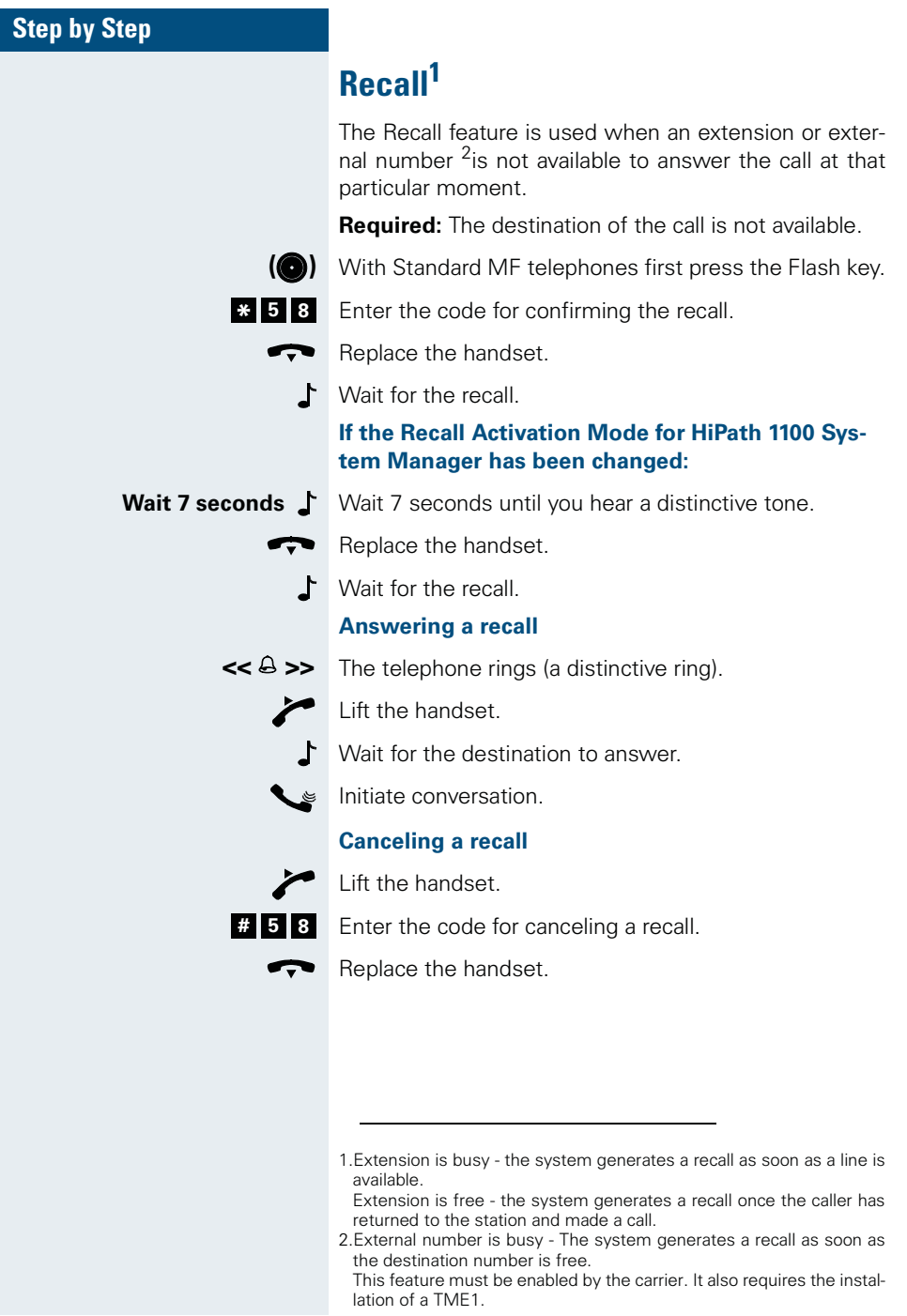

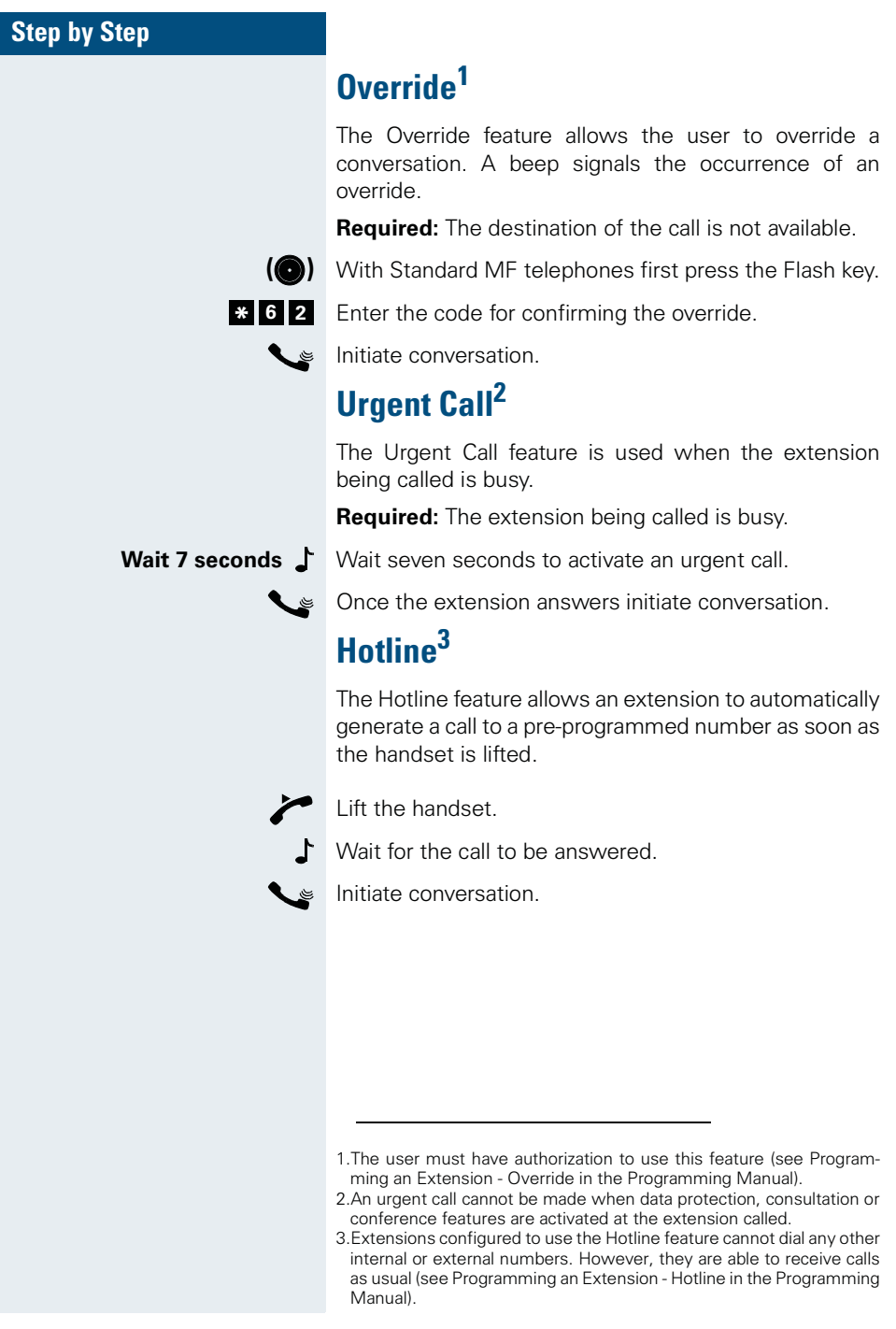

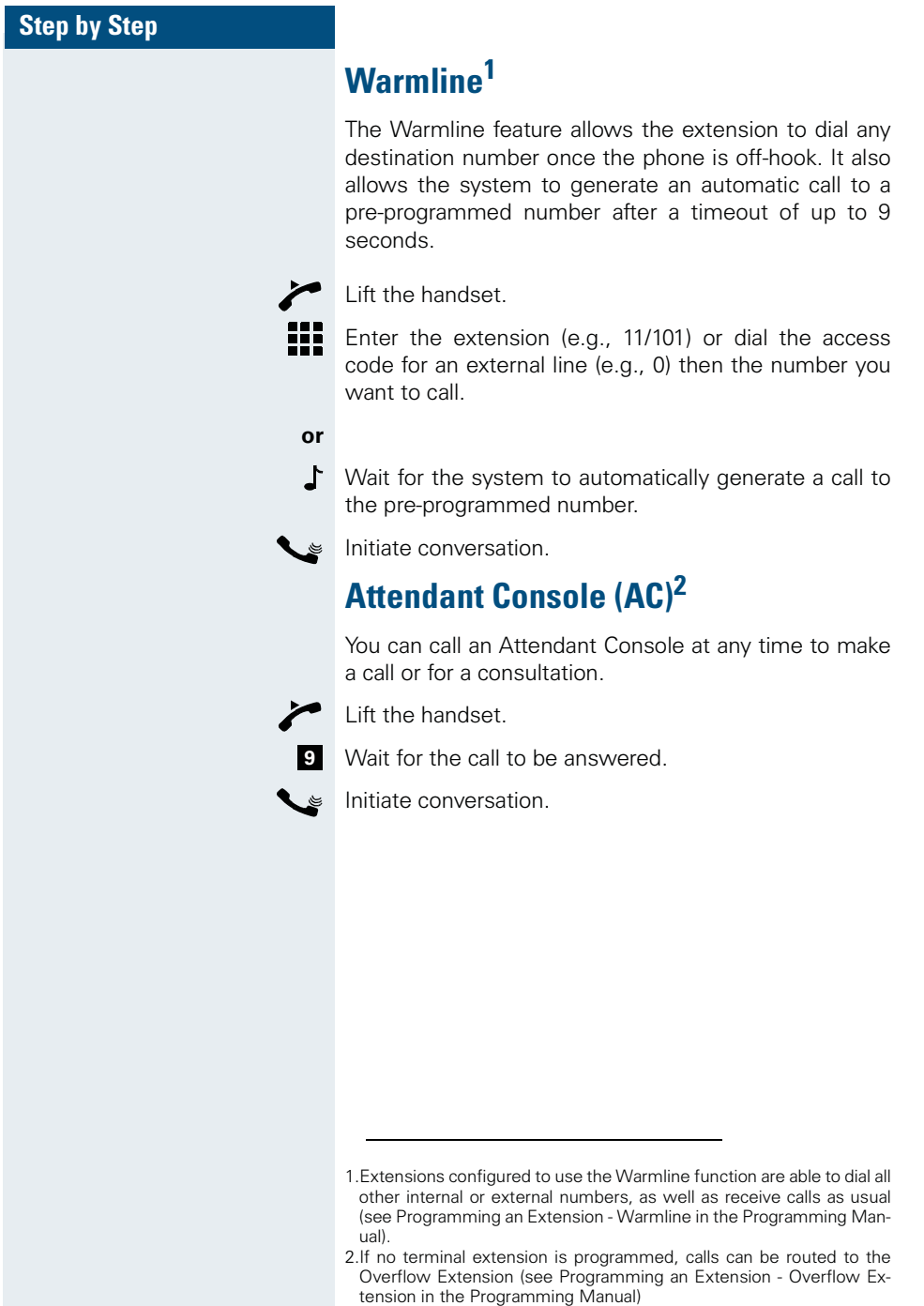

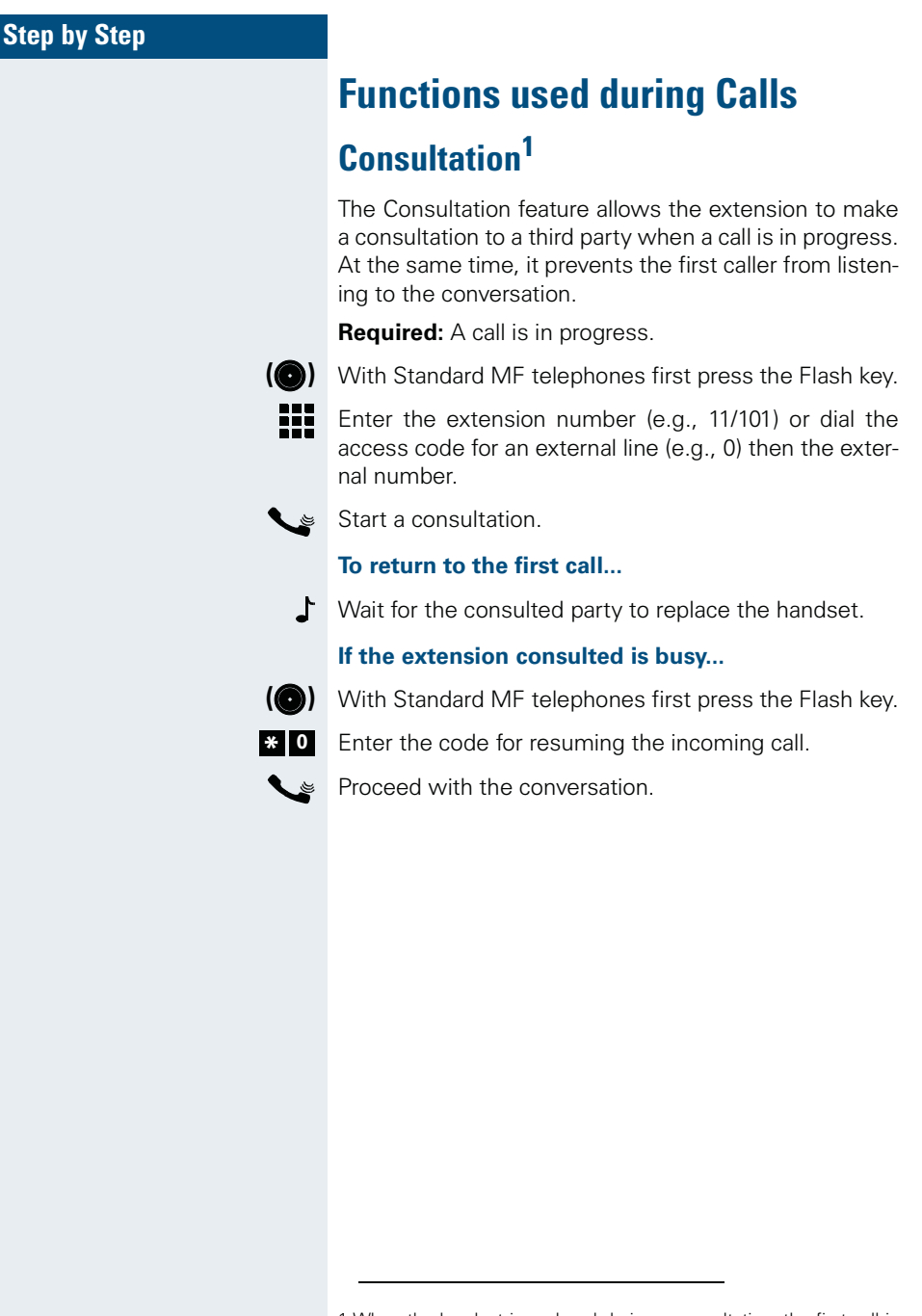

1.When the handset is replaced during a consultation, the first call is transferred to the extension that was consulted.

#### **Functions used during Calls**

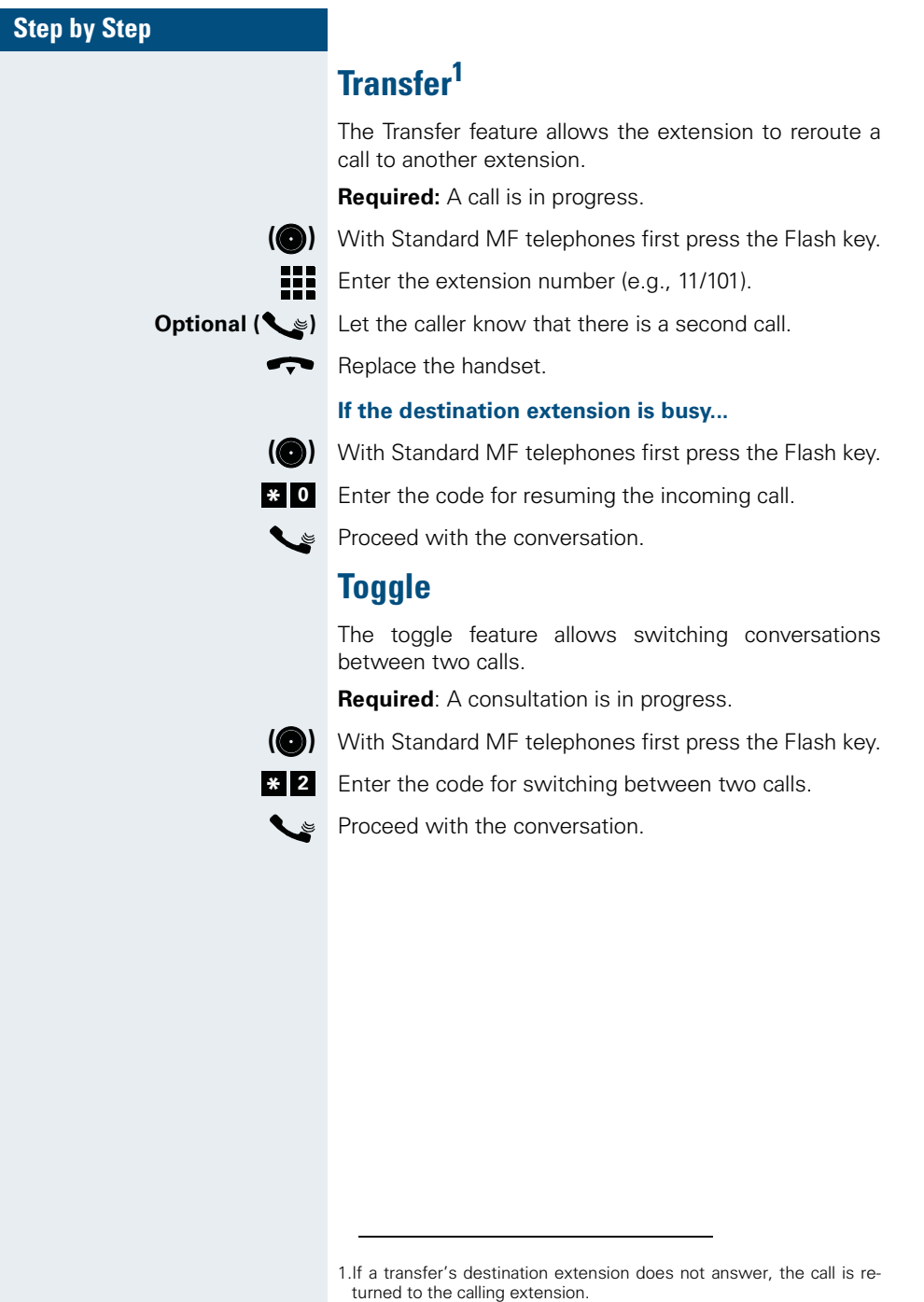

## **Step by Step Conference** The Conference feature allows a third party to participate in a conversation when a call is in progress. **Required:** A call must be in progress. **(@)** With Standard MF telephones first press the Flash key. Enter the extension (e.g., 11/101) or dial the access code for an external line (e.g., 0) then the number to be included in the conference. Inform the person about the conference. **(@)** With Standard MF telephones first press the Flash key. Enter the code for initiating a three-way conference. **<sup>3</sup> \***Start the conference.  $\tilde{\mathcal{L}}$

#### **Functions used during Calls**

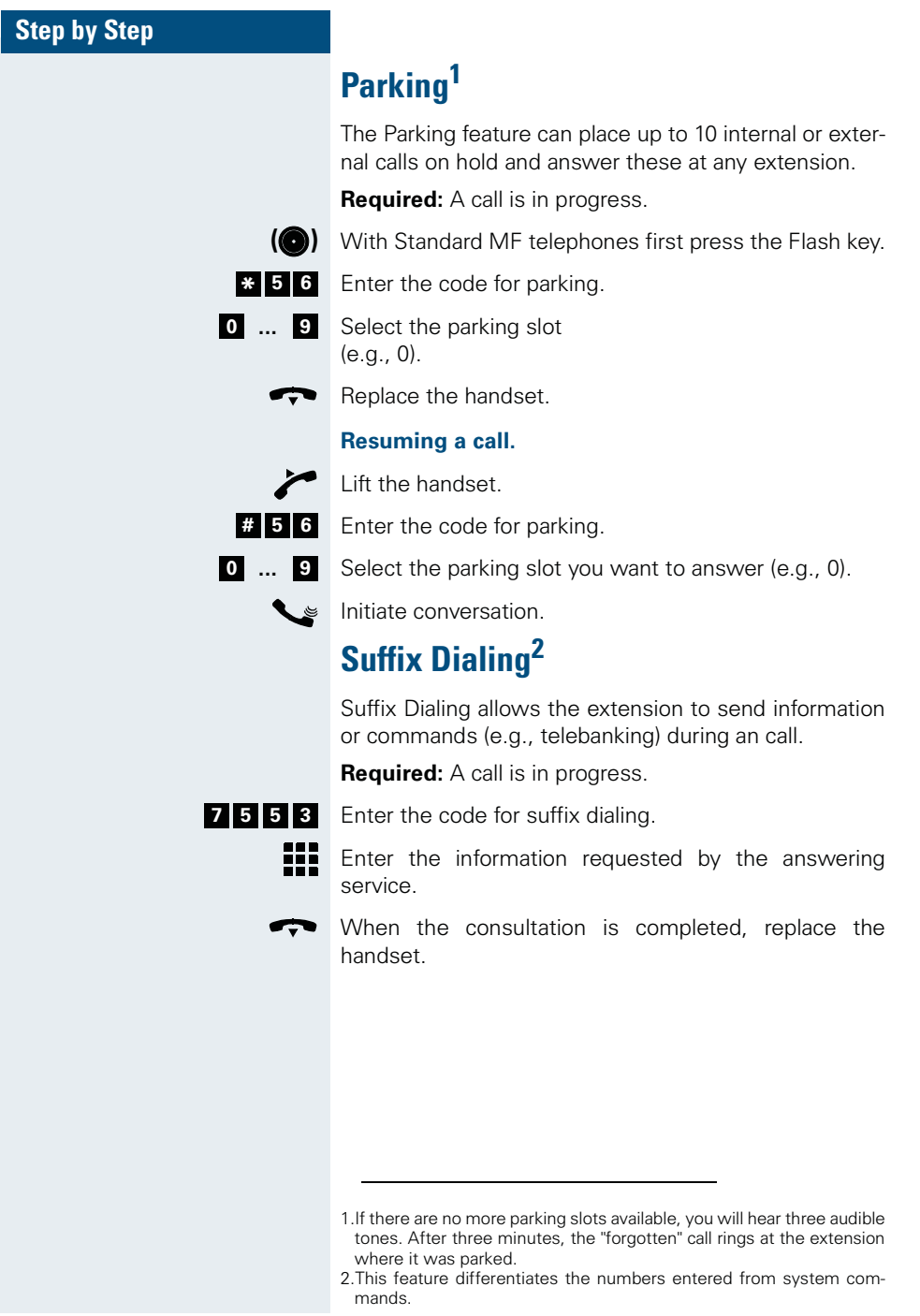

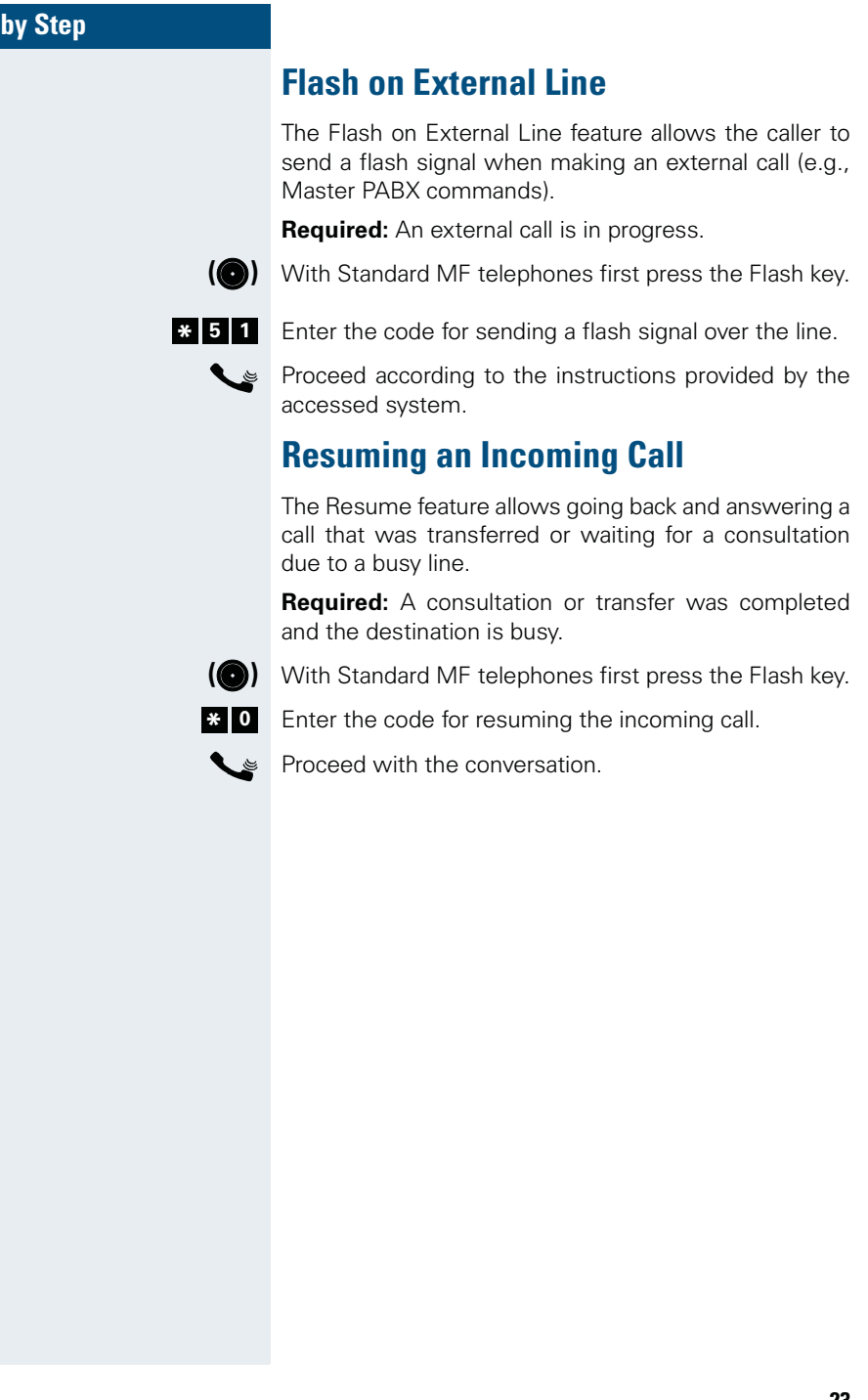

**Step** 

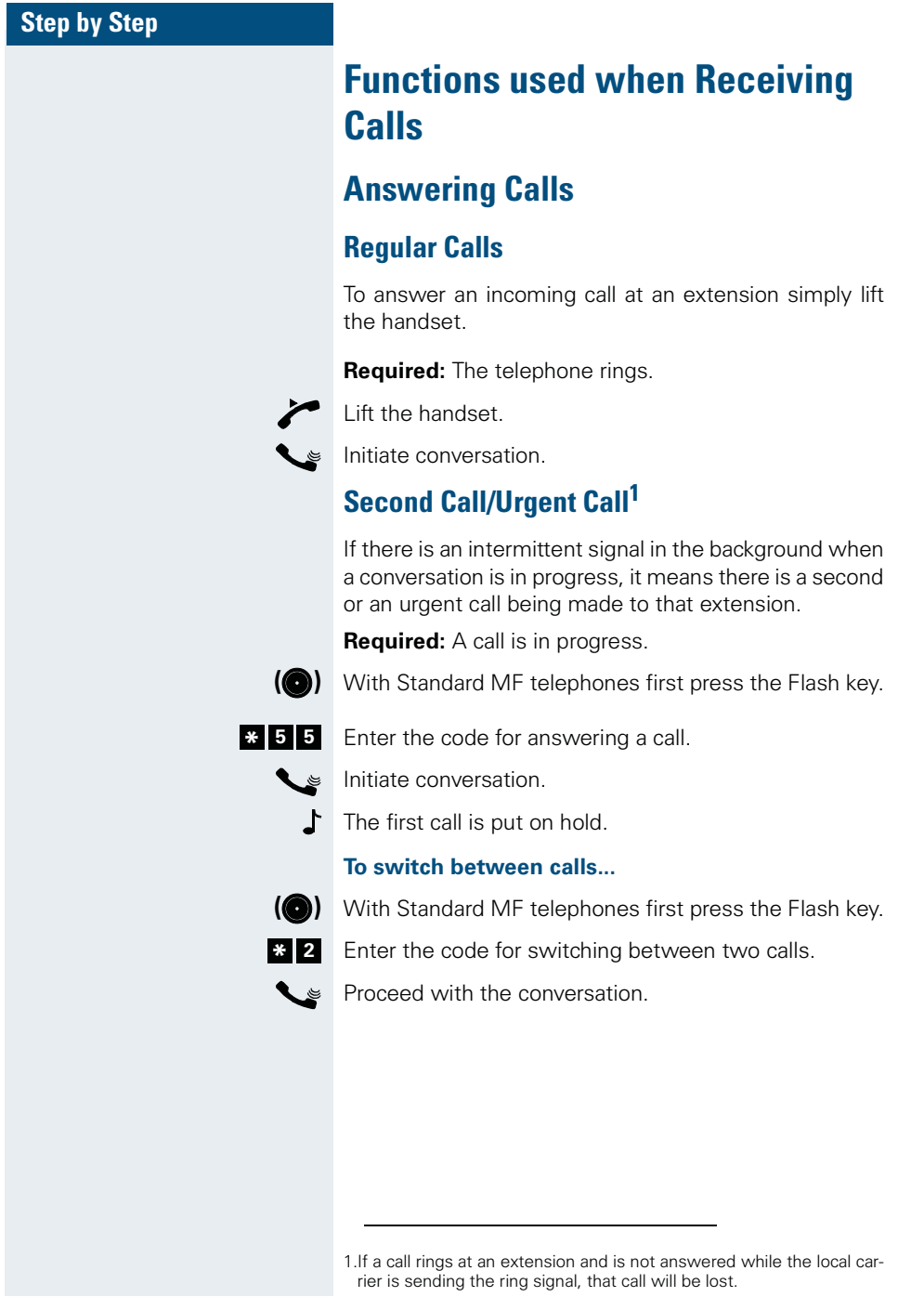

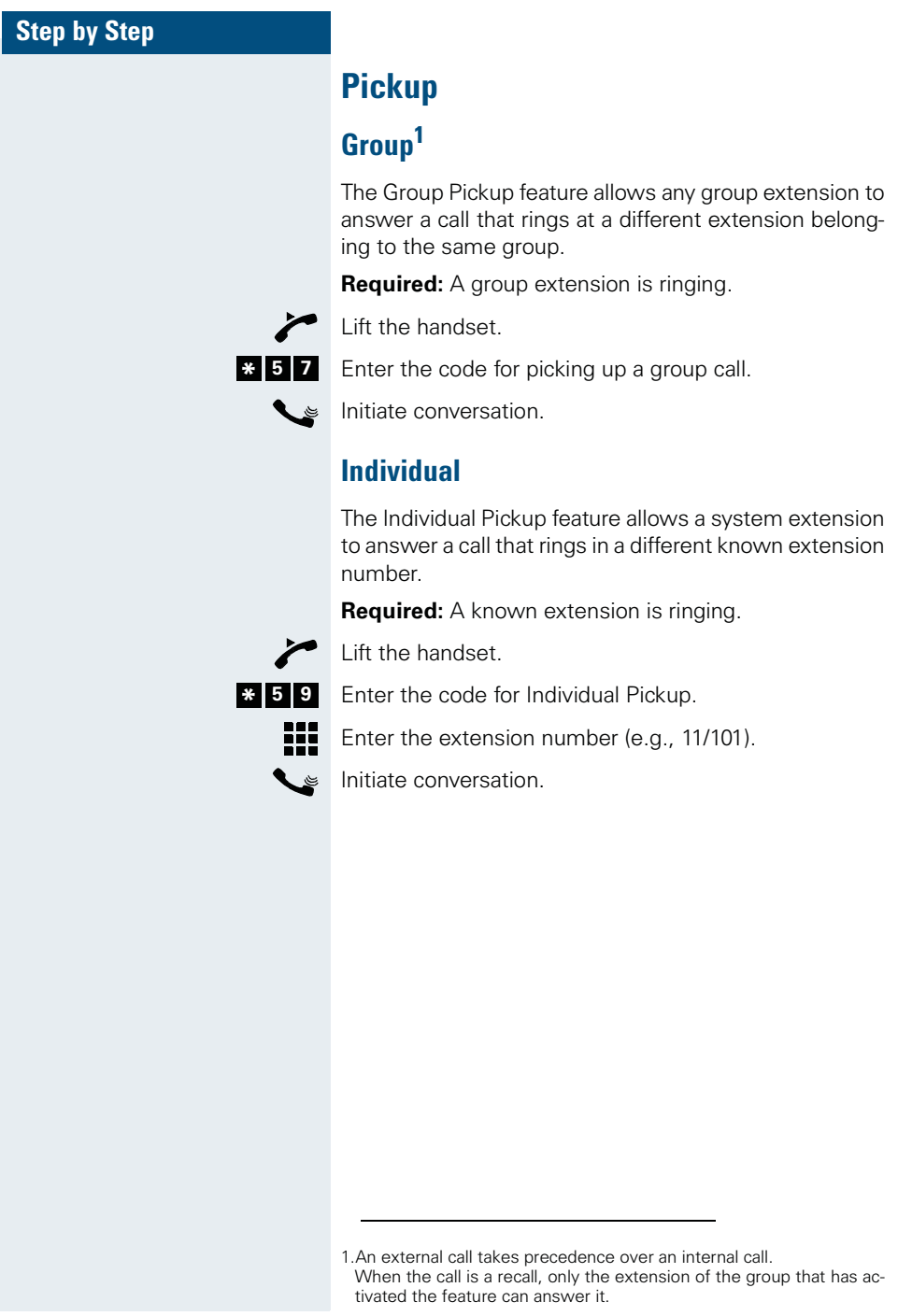

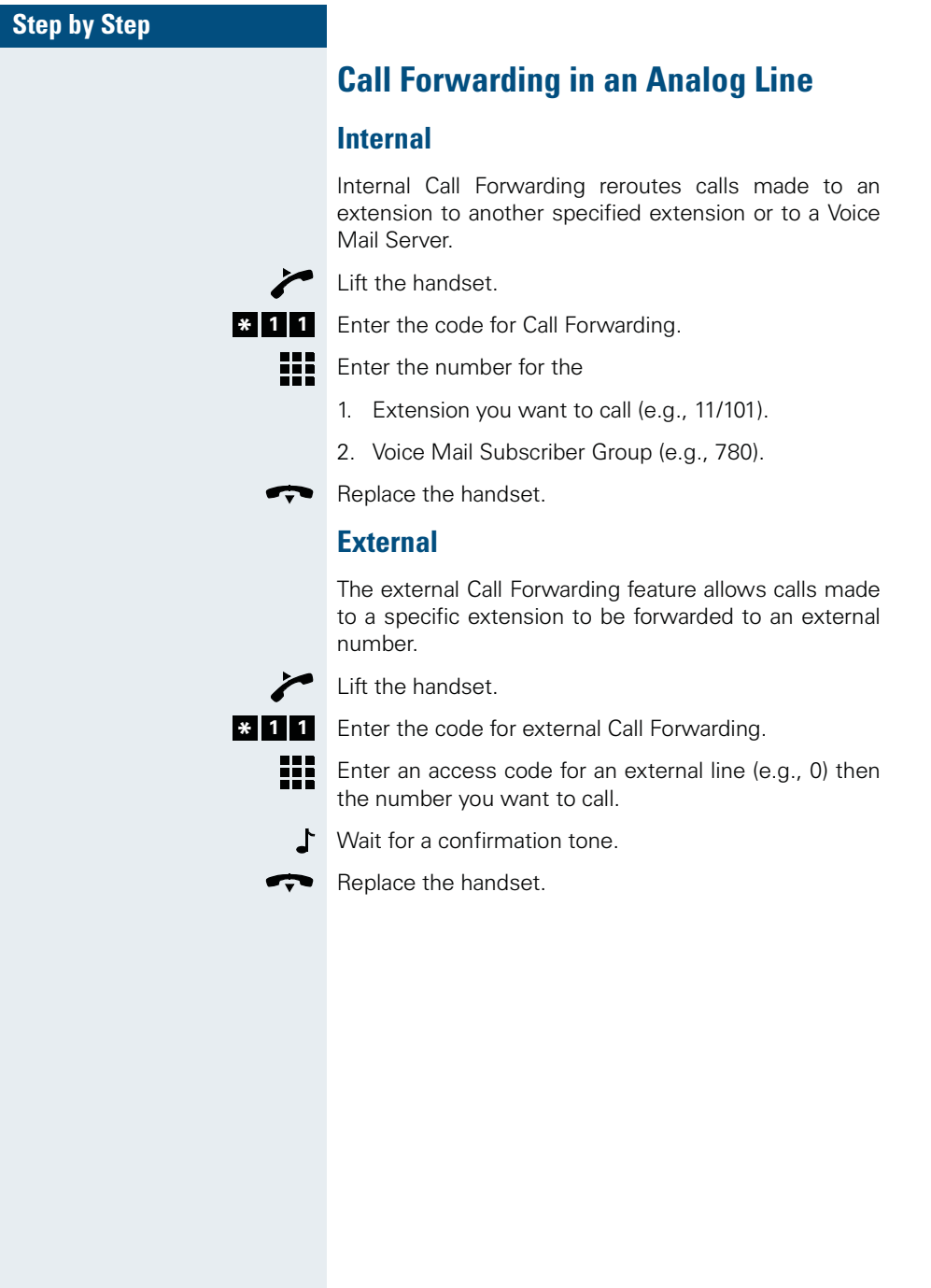

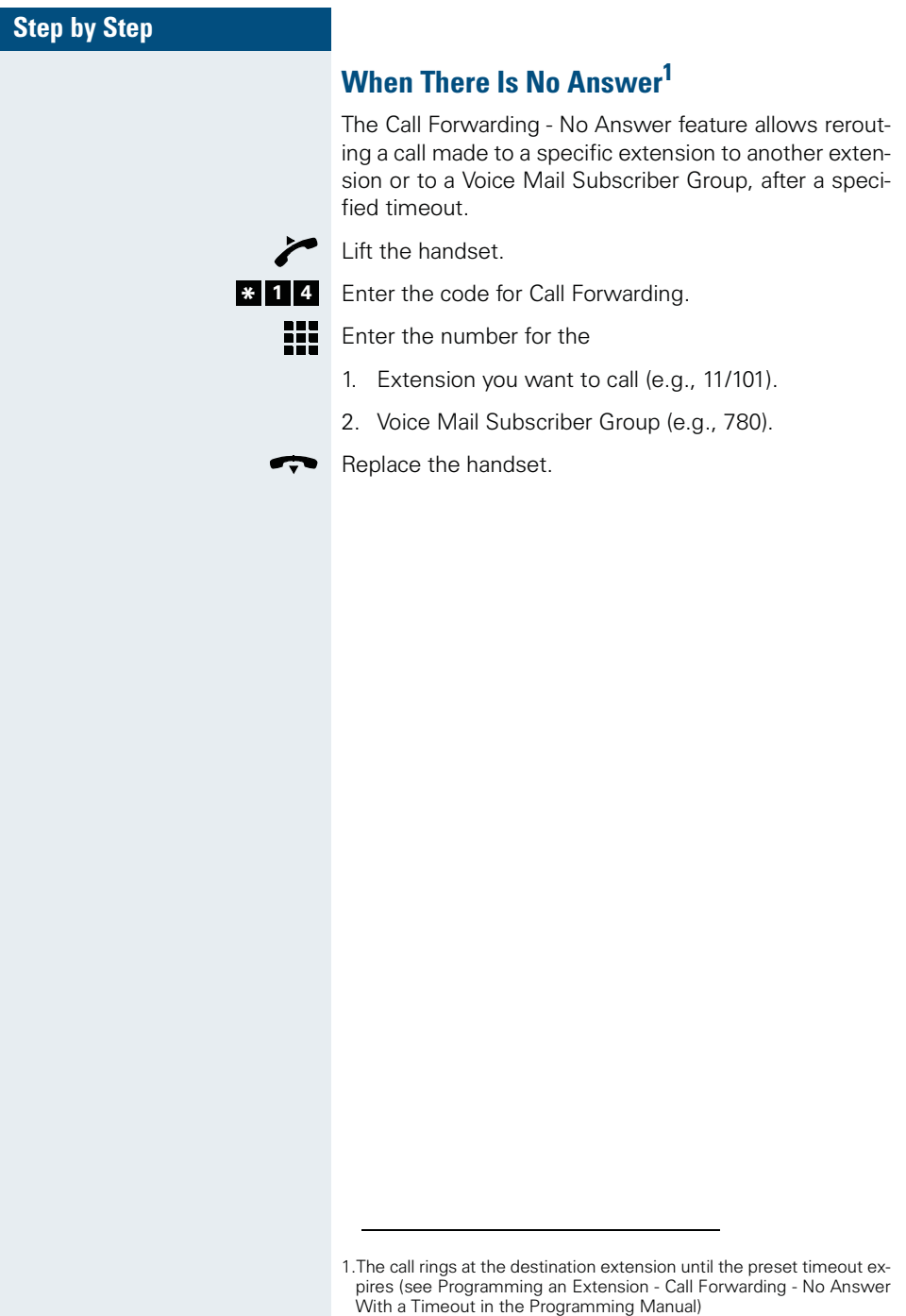

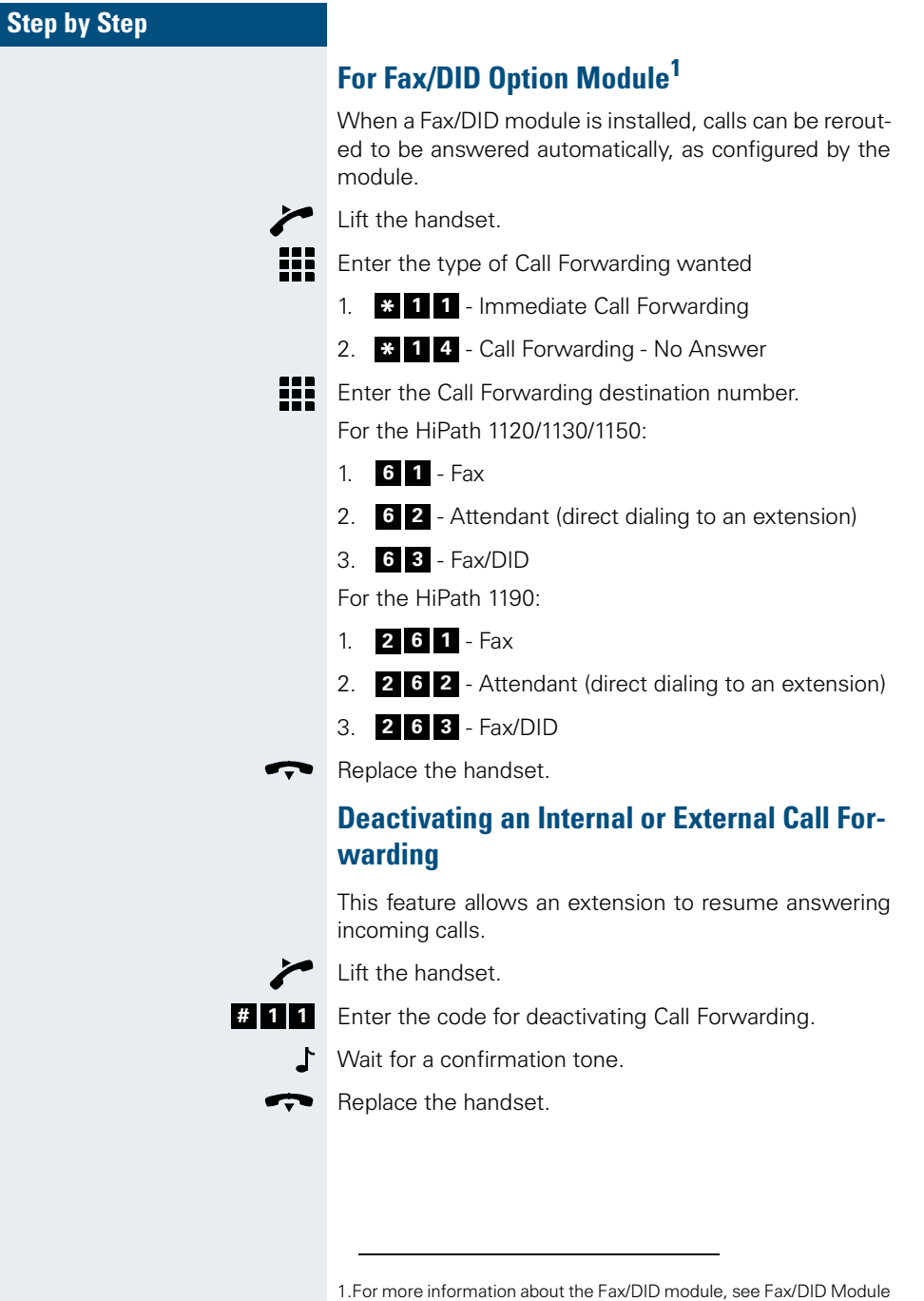

in the Programming Manual.

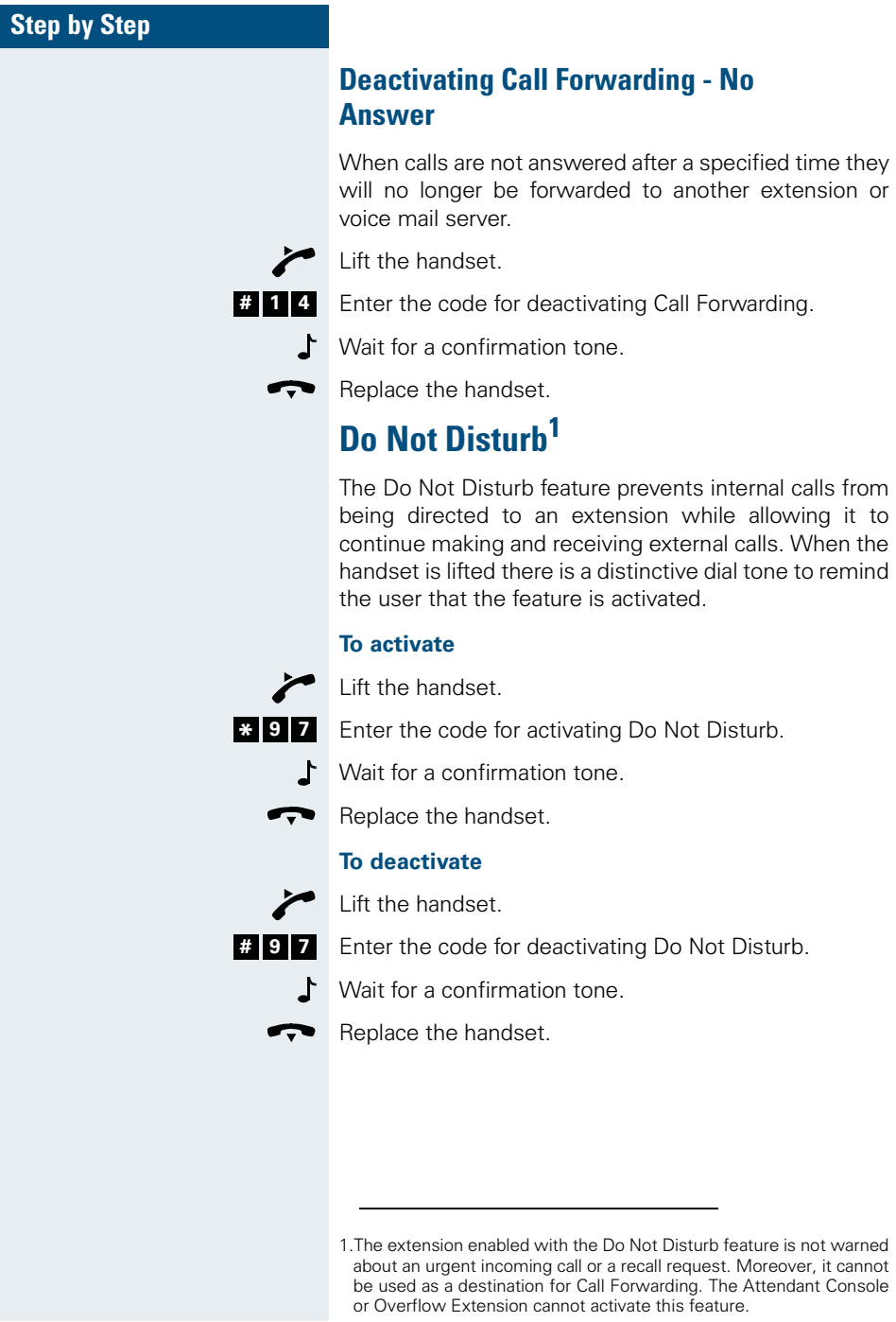

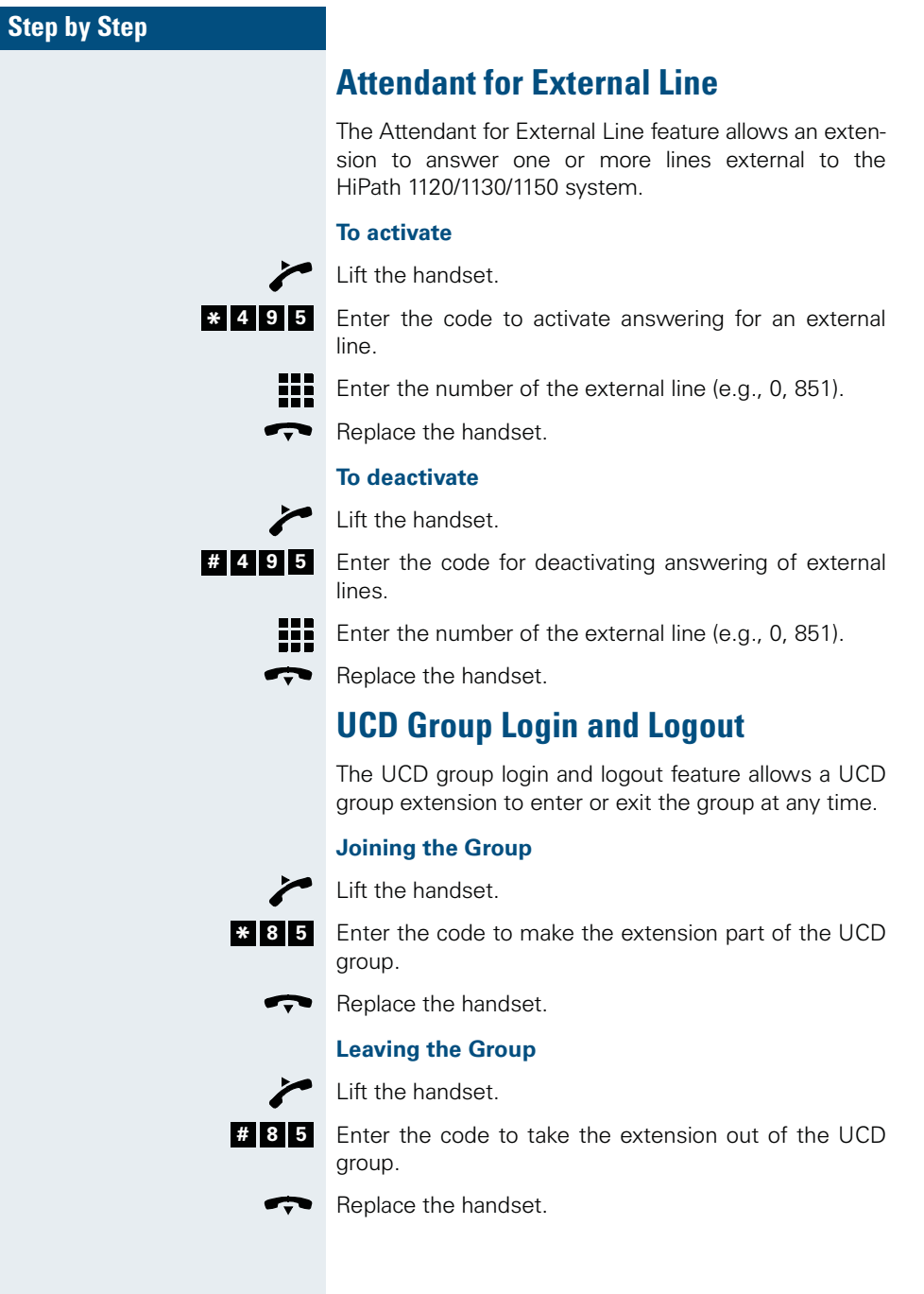

## **Voice Mail<sup>1</sup>**

Voice Mail is an information tool designed to facilitate communications within and outside of organizations. It is similar to electronic mailing, faxing, etc. The characteristic feature of Voice Mail is that communications are carried out by means of voice. More specifically, the main advantage of Voice Mail is that it allows the user to be accessible at any time, answering and receiving calls while maintaining other personal and direct communications.

User can retrieve messages:

- From their own telephones
- Using an external or an internal telephone.

#### **Message Waiting Indicator (MWI)<sup>2</sup>**

The Message Waiting Indicator (MWI) is used in the HiPath 1100 to help manage voice mail. With this feature new messages in a mail box (internal or external) are indicated by a tone or signal.

A Message Waiting Indicator can be configured in the following ways:

- Programming up to two keys in system telephones (for internal and external MWIs)
- Programming LEDs with icons on standard telephones that have a display and are enabled for Caller ID (CLIP-FSK)
- Programming a distinctive audible tone on standard telephones (without CLIP)

<sup>1.</sup>This feature is only available when the HiPath 1100 is connected to a Voice Mail Server. This can be an organization's own internal server or it can be part of the services provided by a local carrier. Voice Mail Servers provide a wide range of features. We recommend reading the Instruction Manual to familiarize yourself with the services provided and how to use them correctly.

<sup>2.</sup>When using an internal Voice Mail Server, extensions must be programmed in the Subscriber Group to which Voice Mail was assigned (see Programming an Extension - UCD Subscriber Group in the Programming Manual).

When using an external Voice Mail Server (contracted with a local carrier), the extensions assigned to voice mail must be programmed and the service must be enabled in the external MWI Group (see Programming an Extension - External MWI Group in the Programming Manual).

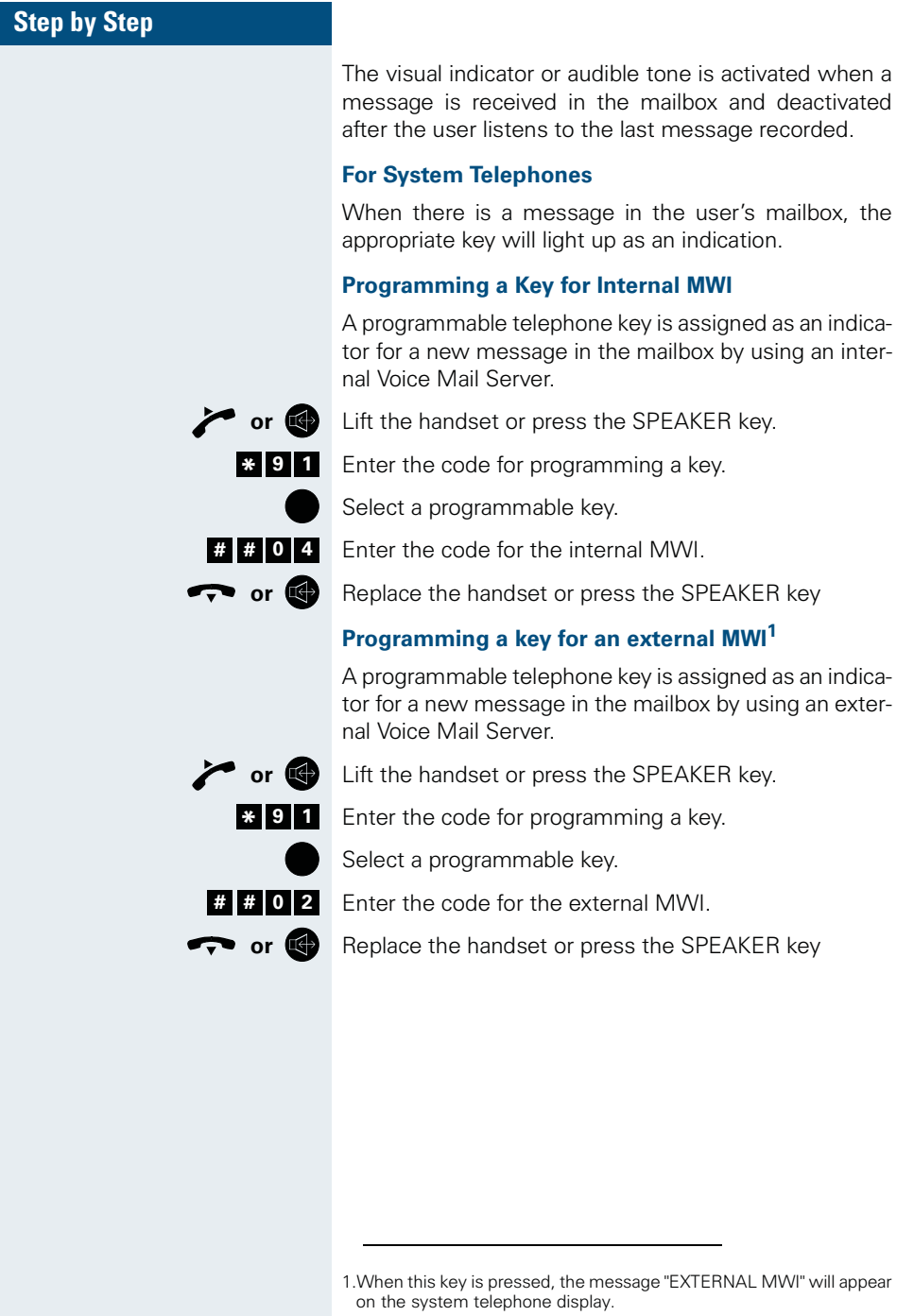

#### **For Standard Telephones1**

When there is a message in the user's mailbox, a distinctive tone is heard on the line.

#### **Activating an Internal MWI**

When a Subscriber Group is programmed as an interface for Voice Mail, it becomes a Voice Mail Subscriber Group that can be enabled for signaling the moment a new message is waiting (see Programming an Extension - Voice Mail Interface in the Programming Manual).

#### **Activating an External MWI**

Once an external MWI Group is programmed and enabled as a Voice Mail interface, the Message Waiting Indicator is activated (see Programming an Extension - External MWI Group and Enabling an External MWI Group in the Programming Manual).

#### **Accessing your Mailbox**

To access your mailbox call the direct access number (Voice Mail Subscriber Group) and follow the Voice Mail system prompts.

You can also do the following:

- Record/Change a greeting announcement that callers will hear when they access your mailbox.
- Listen to the messages left in your mailbox by callers.
- **or** G Lift the handset or press the SPEAKER key.<br> **or** O On system telephones press the MWI key

On system telephones press the MWI key

#### **or**

- ₩ Enter the direct access code (Voice Mail Subscriber Group) for the Voice Mail system (e.g., 780).
	- ſ. Wait for an answer from the Voice Mail system.

Proceed with what you want to do by following the instructions given by the Voice Mail Server.

1.Standard Telephones that have the CLIP FSK feature available indicate the presence of MWI service by an icon on the display or some other type of indication.

#### **Voice Mail Forwarding**

With this feature calls that are received at a specified extension can be forwarded to a Voice Mail Server (See Call Forwarding in an Analog Line, na página 26).

#### **Leaving a Message**

A caller has the following options when using the Voice Mail system:

• Regular call to a mailbox

Most callers access the called party mailbox when the called party is not at the usual workstation (Voice Mail Forwarding). On such occasions, the caller hears a greeting announcement from the mailbox. Usually, the caller can leave a message right after the greeting announcement.

• Direct call for leaving a message at a mailbox

The caller accesses the desired mailbox directly by calling the Voice Mail Subscriber Group.

#### For example,

The HiPath 1100 receives a call of a user who is not at the company at that particular moment. The caller wants to leave a message at the called party's mailbox, then he/she can call the absent party's mailbox directly.

The caller will hear a greeting announcement once the mailbox has been accessed at which point he/she can record a message.

#### **When all Mailboxes are Busy**

The following occurs when all the internal Voice Mail boxes are busy:

Internal calls:

- Unconditional Call Forwarding: This extension receives a busy signal (same as for Call Forwarding to an extension)
- Second Attendant: The internal call continues ringing at the first Attendant until an extension in the same group becomes available.

#### External calls:

- Unconditional Call Forwarding: The incoming call does not ring in any extension. If there is a queue programmed for that Subscriber Group, the call is forwarded to that queue. If a message has been recorded for the UCD Group (see Programming an Extension - Call Hold Message for UCD Groups in the Programming Manual), the call will be connected to the message or to music for calls placed on hold. Once a Voice Mail extension becomes available, the incoming call is forwarded to that extension.
- Second Attendant: The incoming call continues ringing at the first Attendant until a Voice Mail extension becomes available.

Remember: It is not possible to transfer calls to the Voice Mail system.

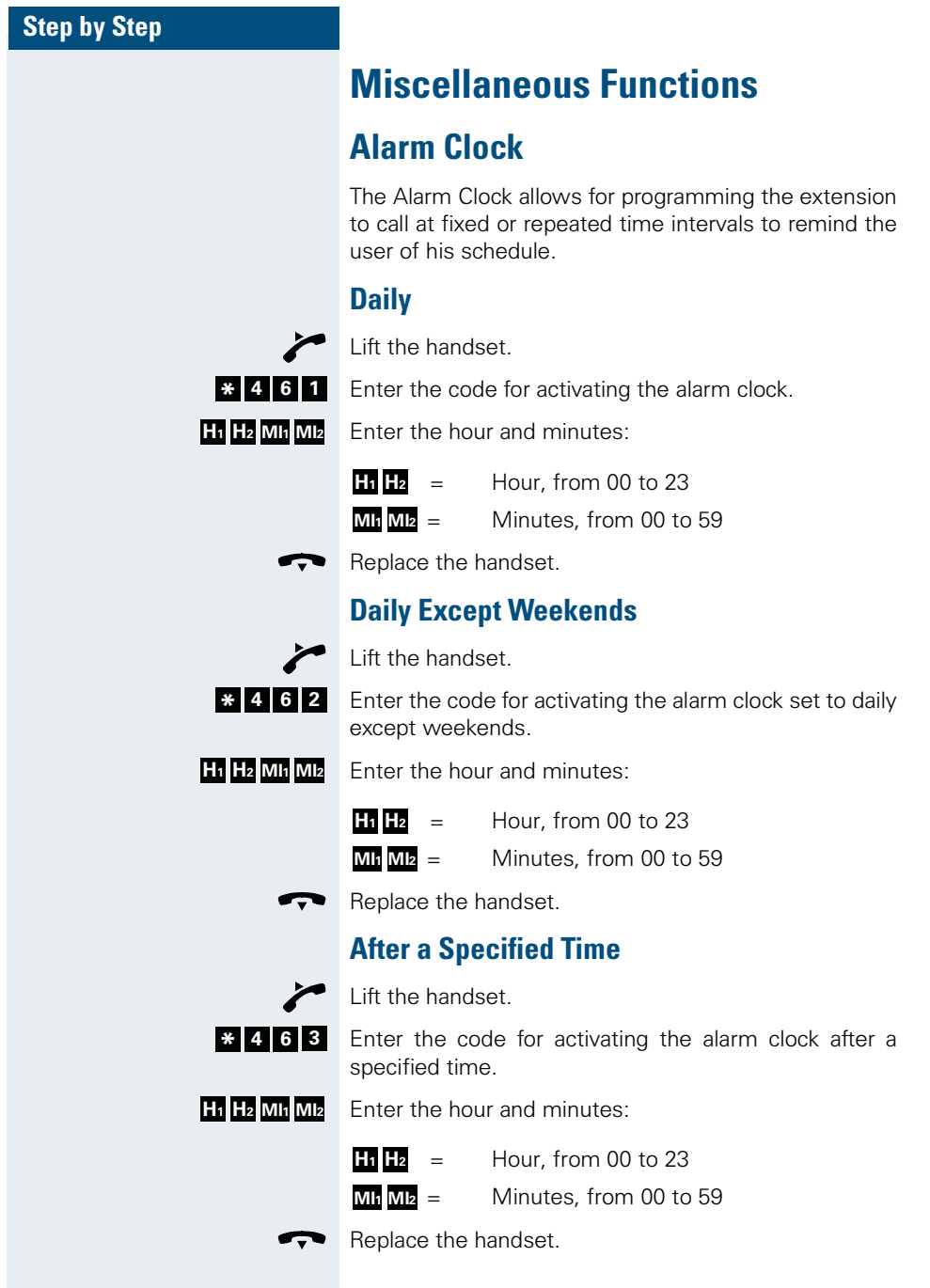

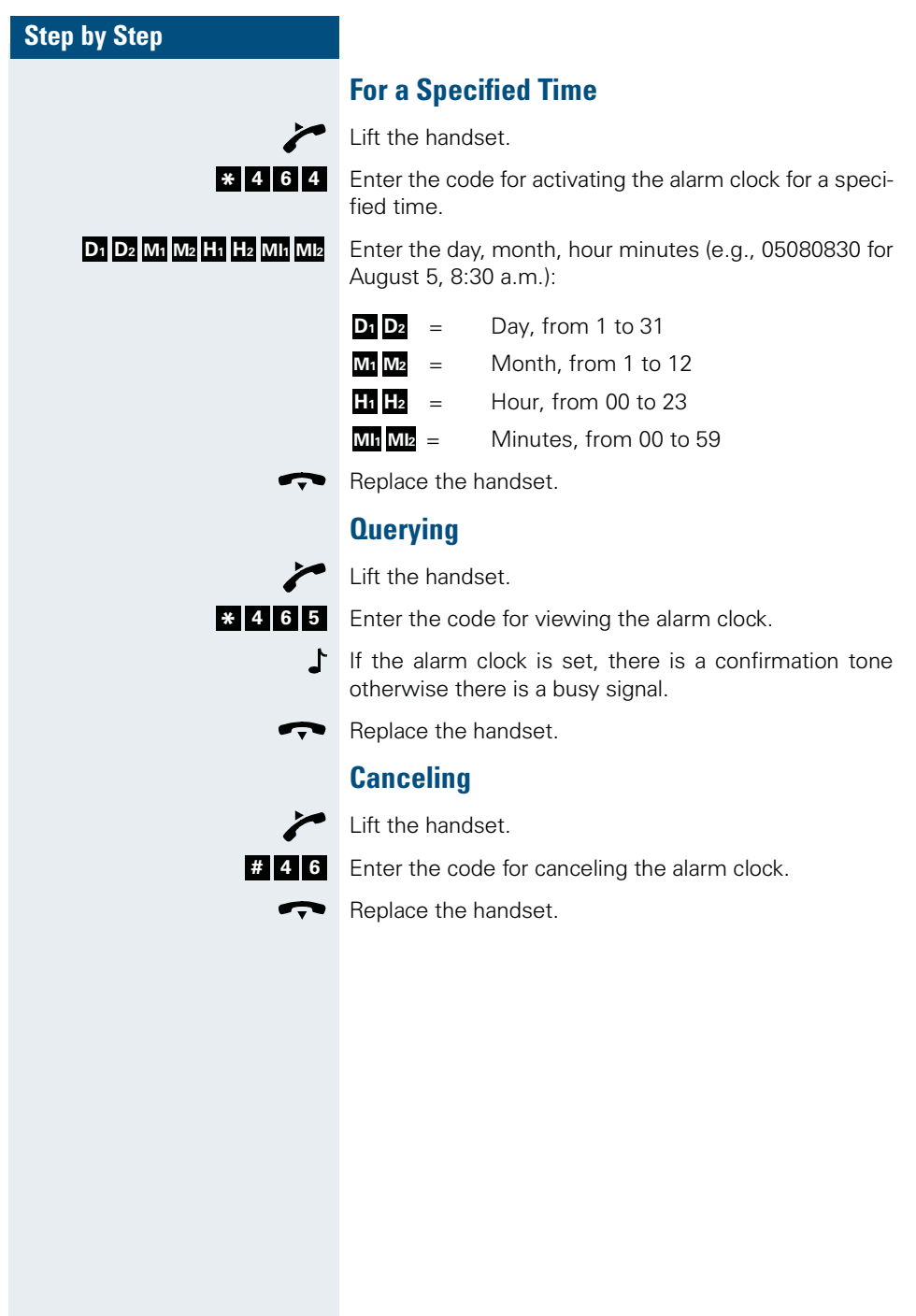

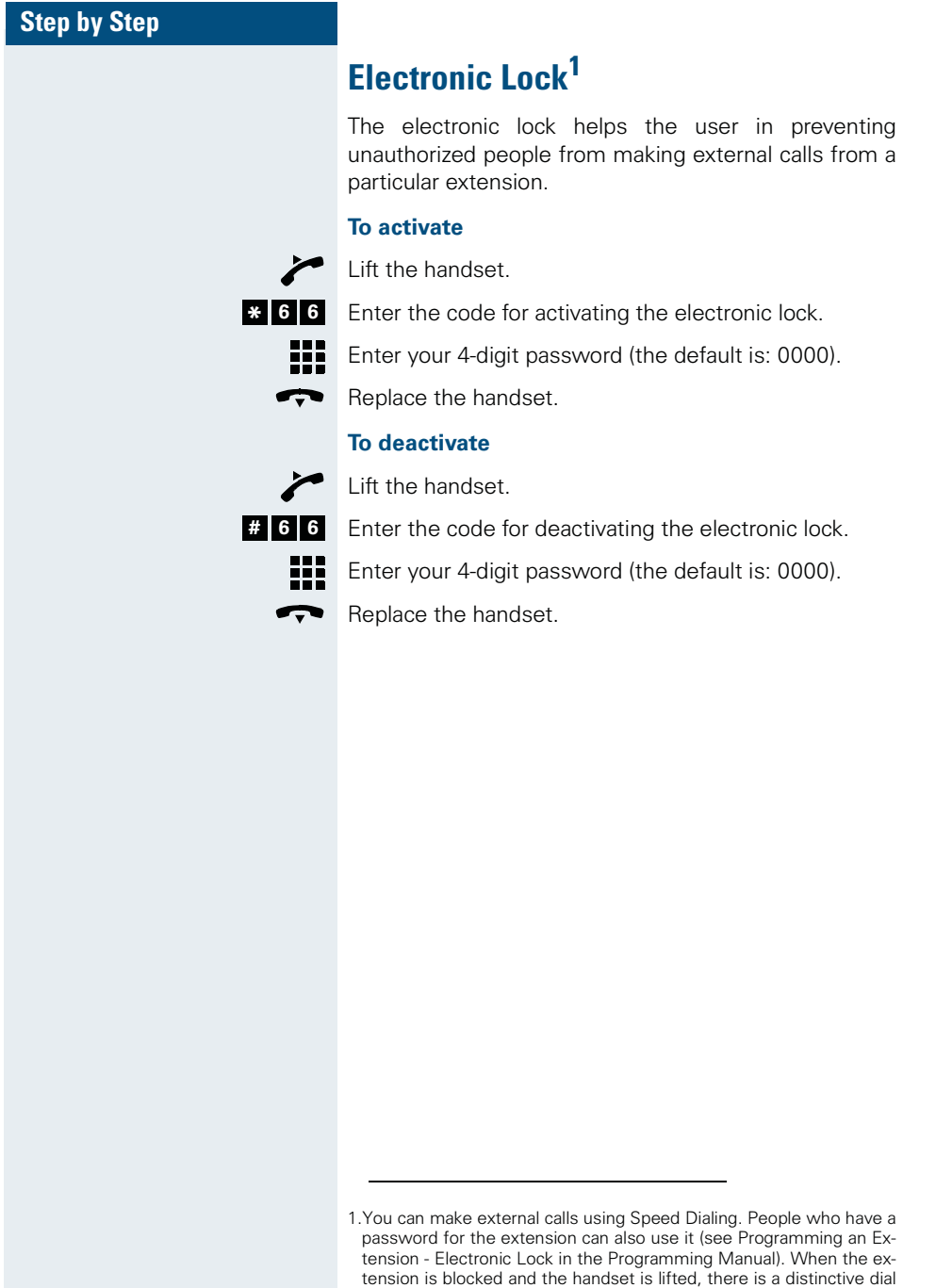

tone.

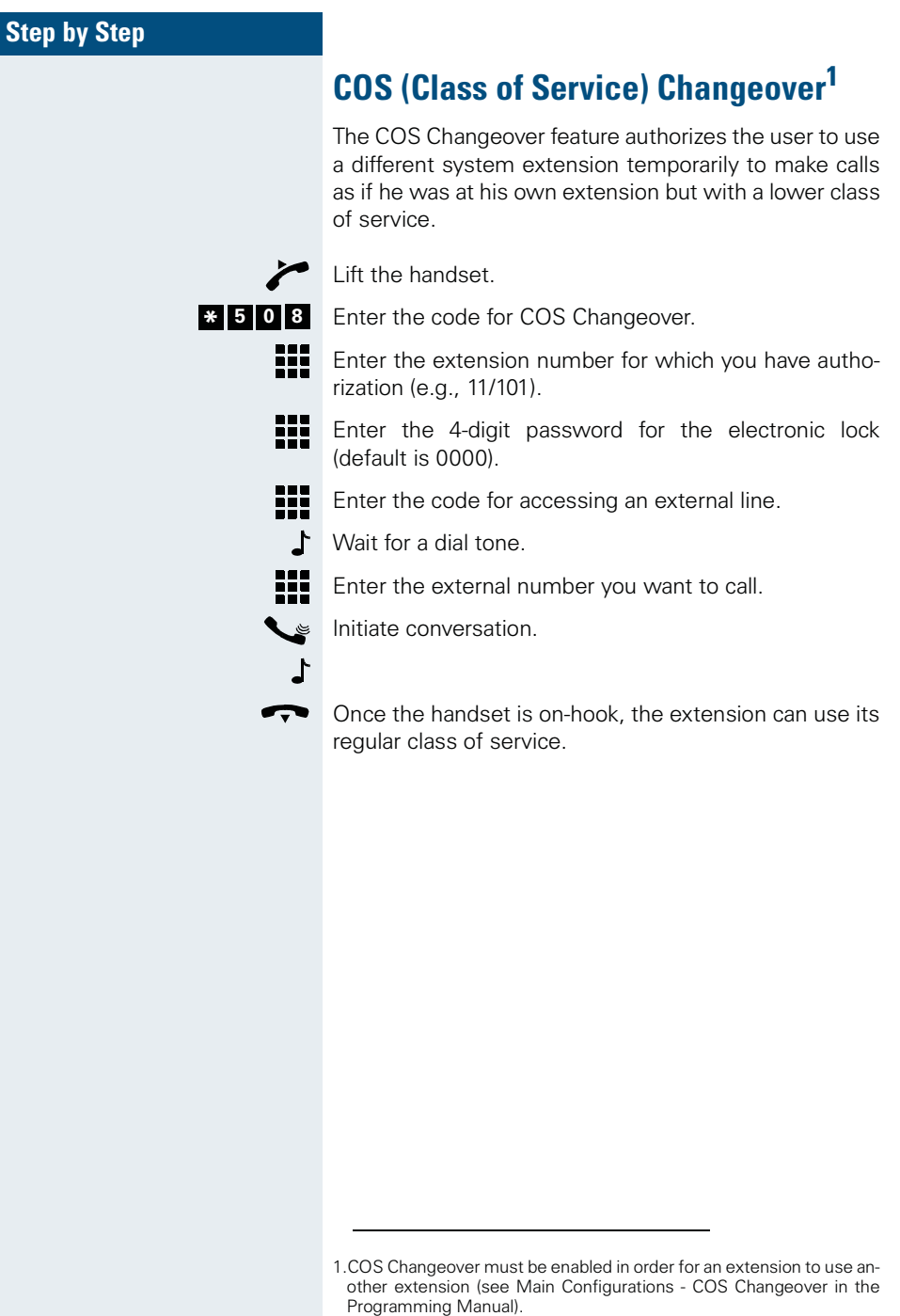

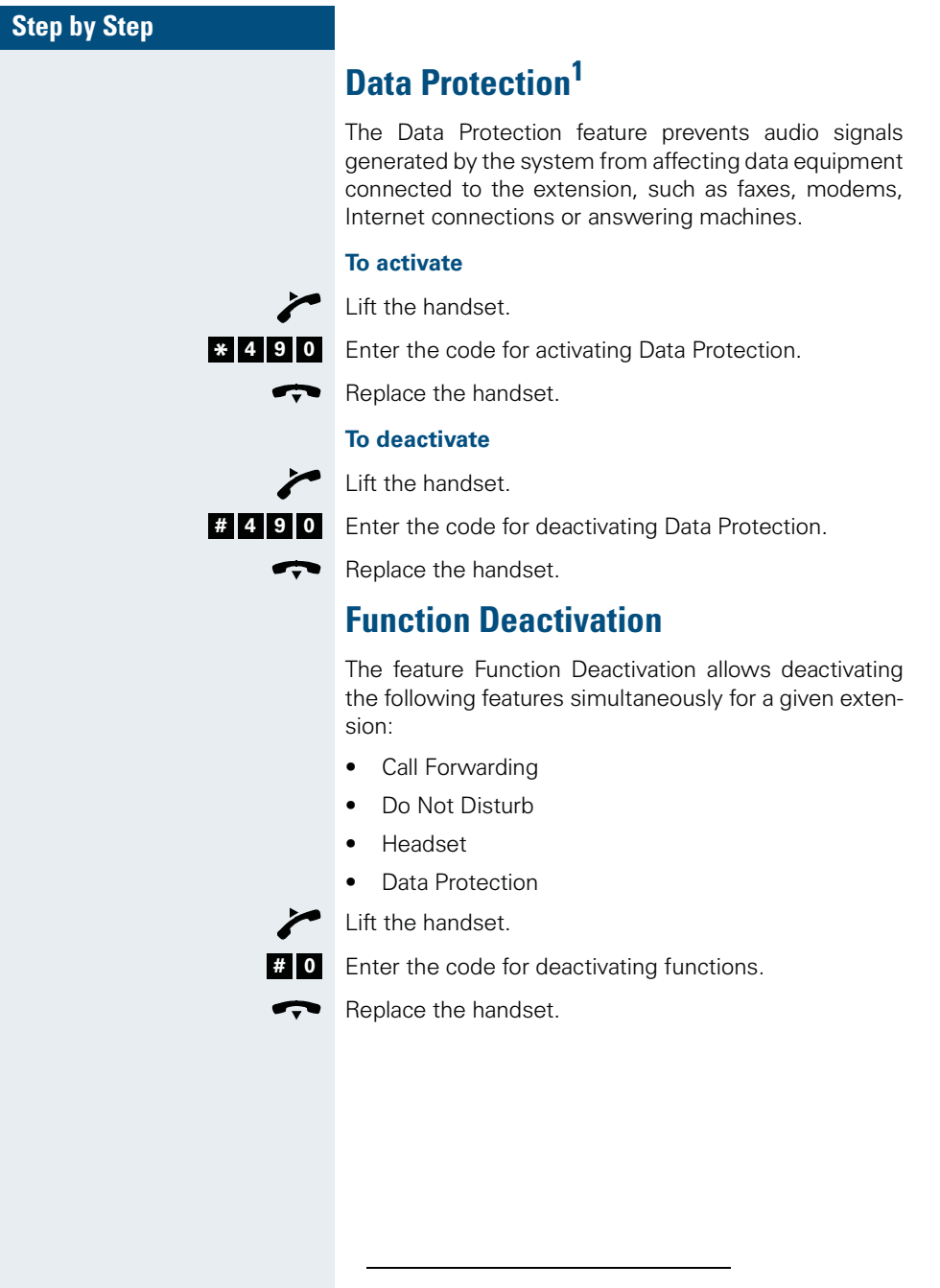

1.Data Protection cannot be activated if the extension is configured as an Overflow Extension or as an Attendant Console.

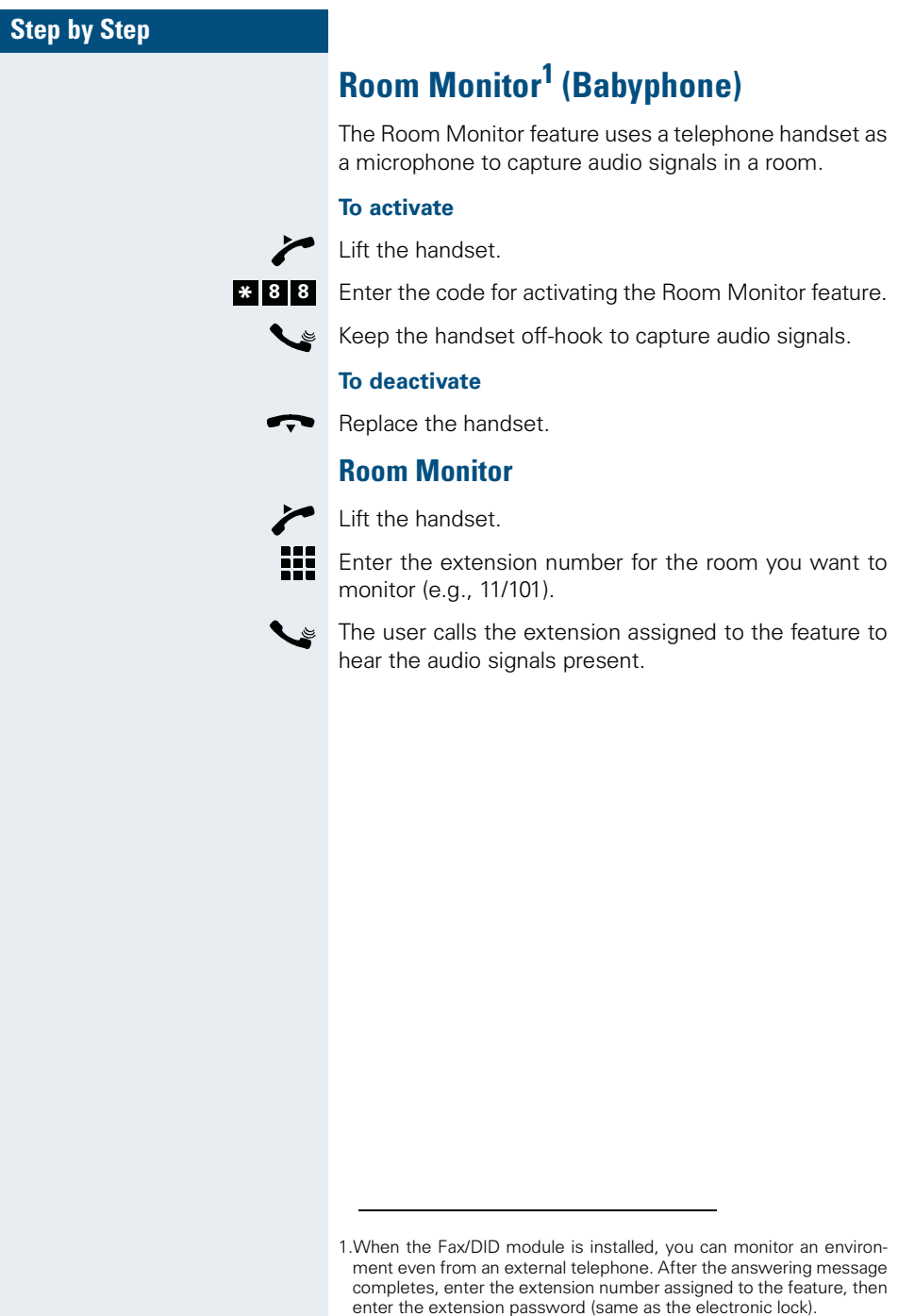

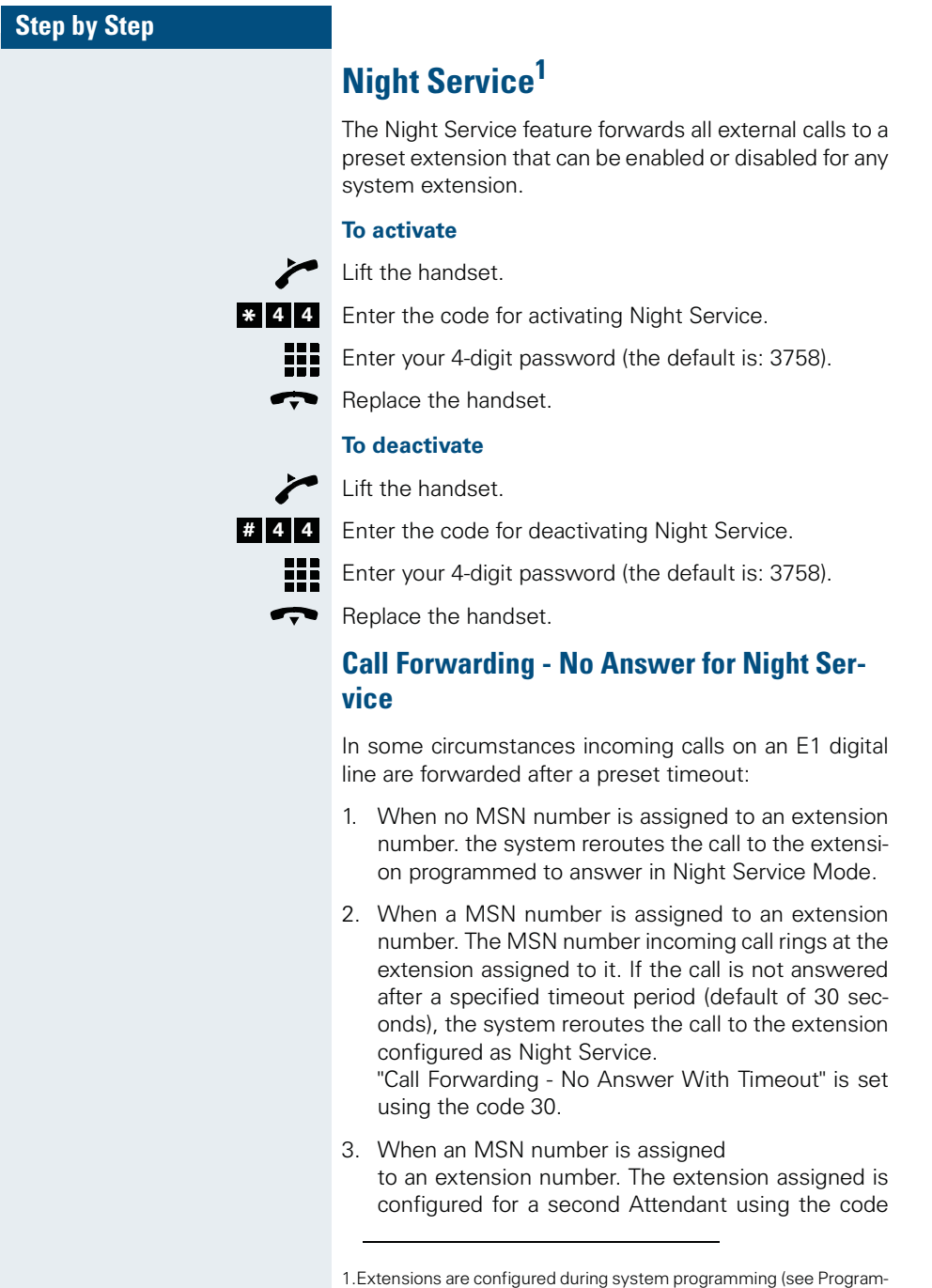

# **Step by Step** "\*14". The MSN number incoming call rings at the extension assigned to it. If a call is not answered after a specified timeout (default of 30 seconds), the system again reroutes the call to an extension configured as Second Attendant. If the call is still not answered after the specified timeout (default of 30 seconds), the system reroutes the call to the extension configured as Night Service. 4. When an MSN number is assigned to an extension number. The extension assigned is forwarded to another extension. The incoming MSN call will ring at the Call Forwarding extension destination. If the extension that received the call does not answer after a specified timeout period (default of 30 seconds), the system reroutes the call to the extension configured as "Night Service".

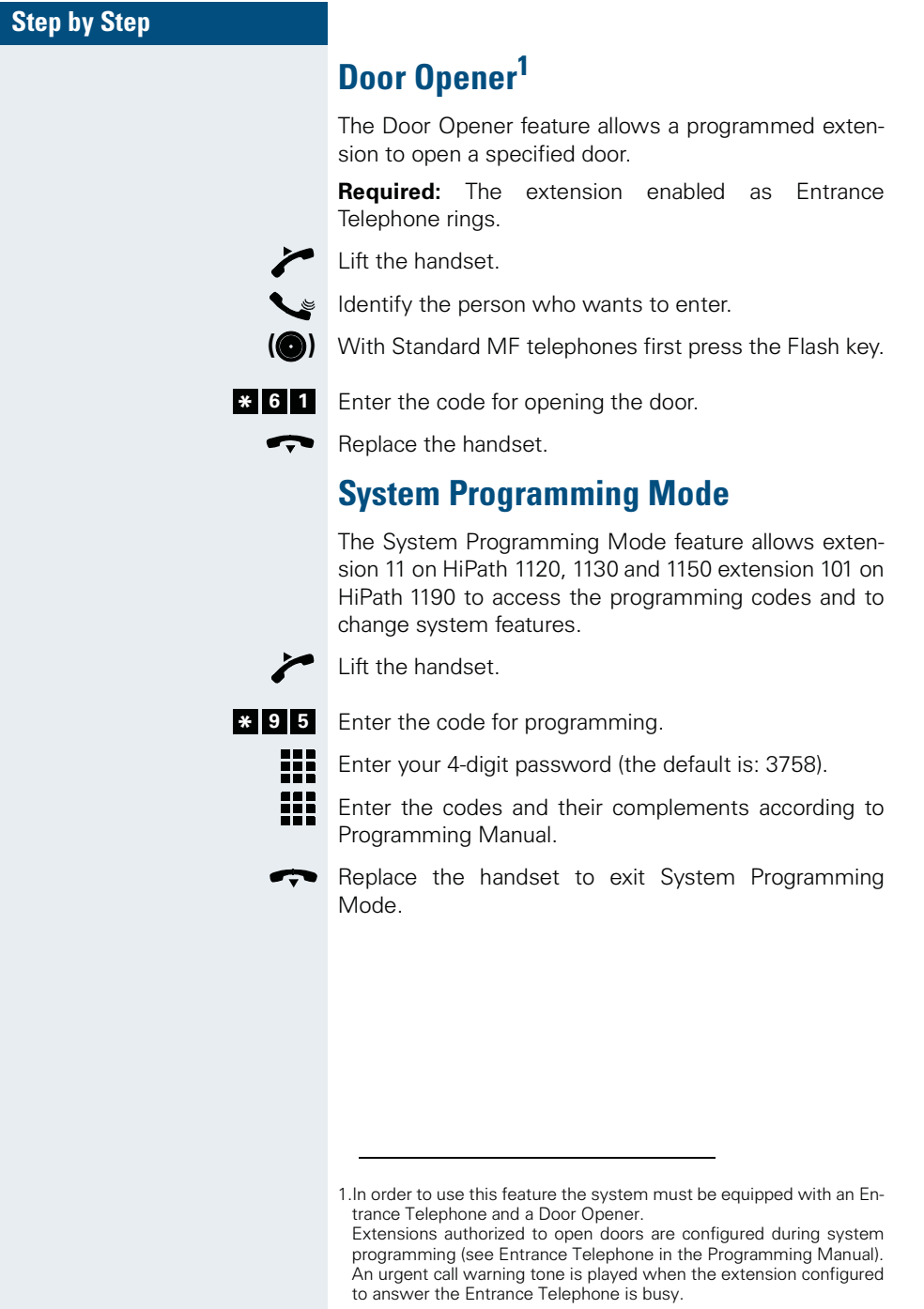

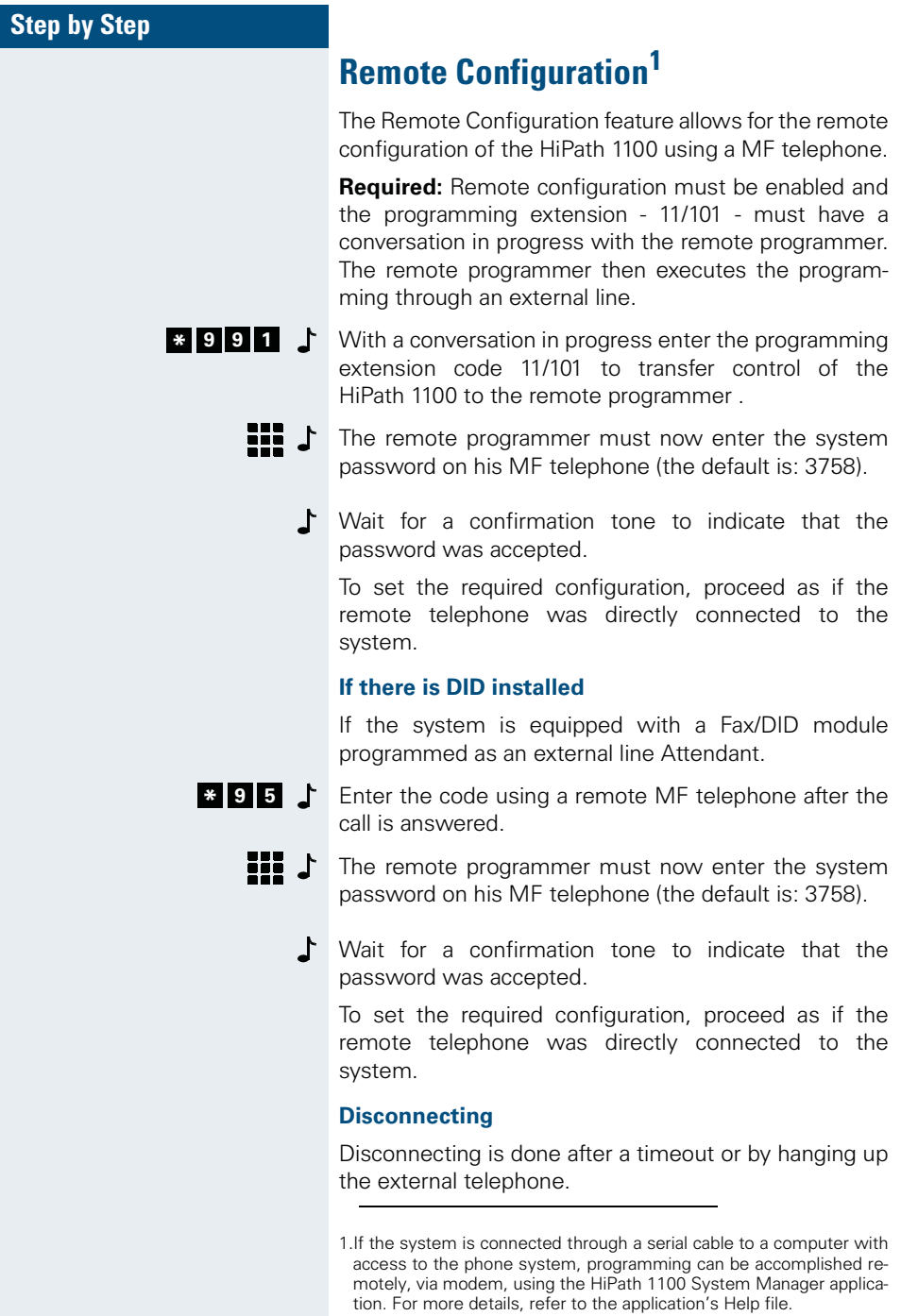

L

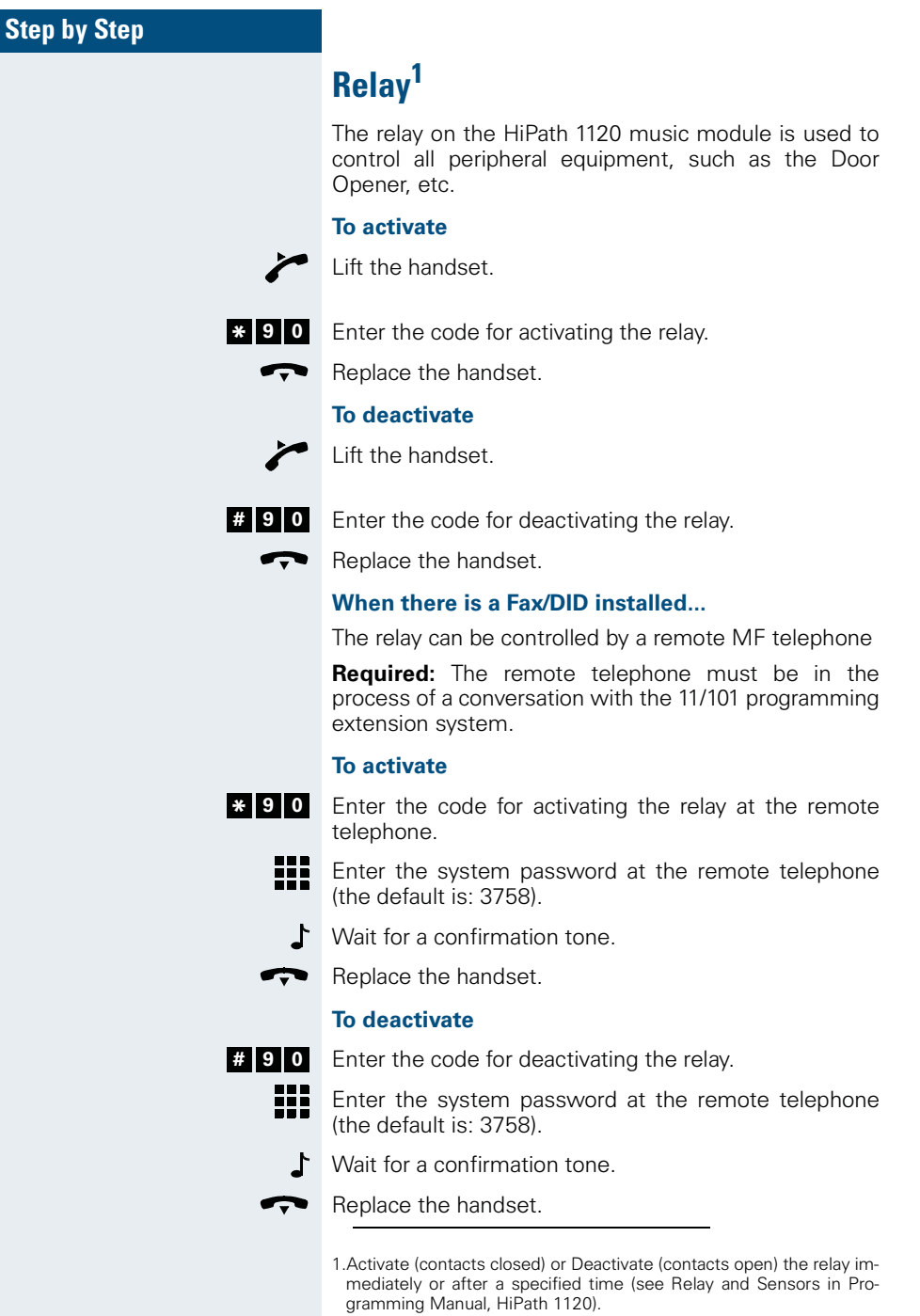

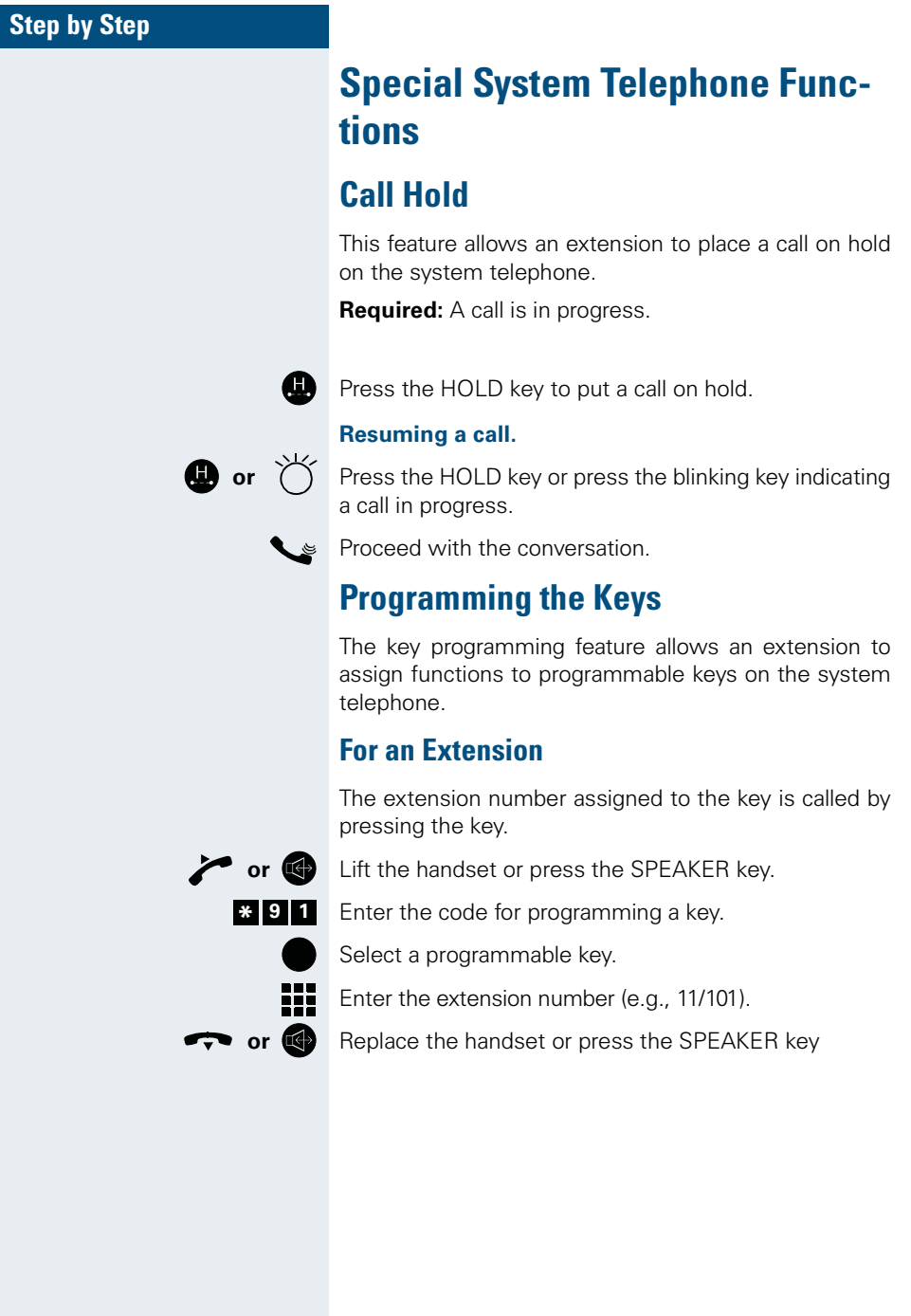

#### **Special System Telephone Functions**

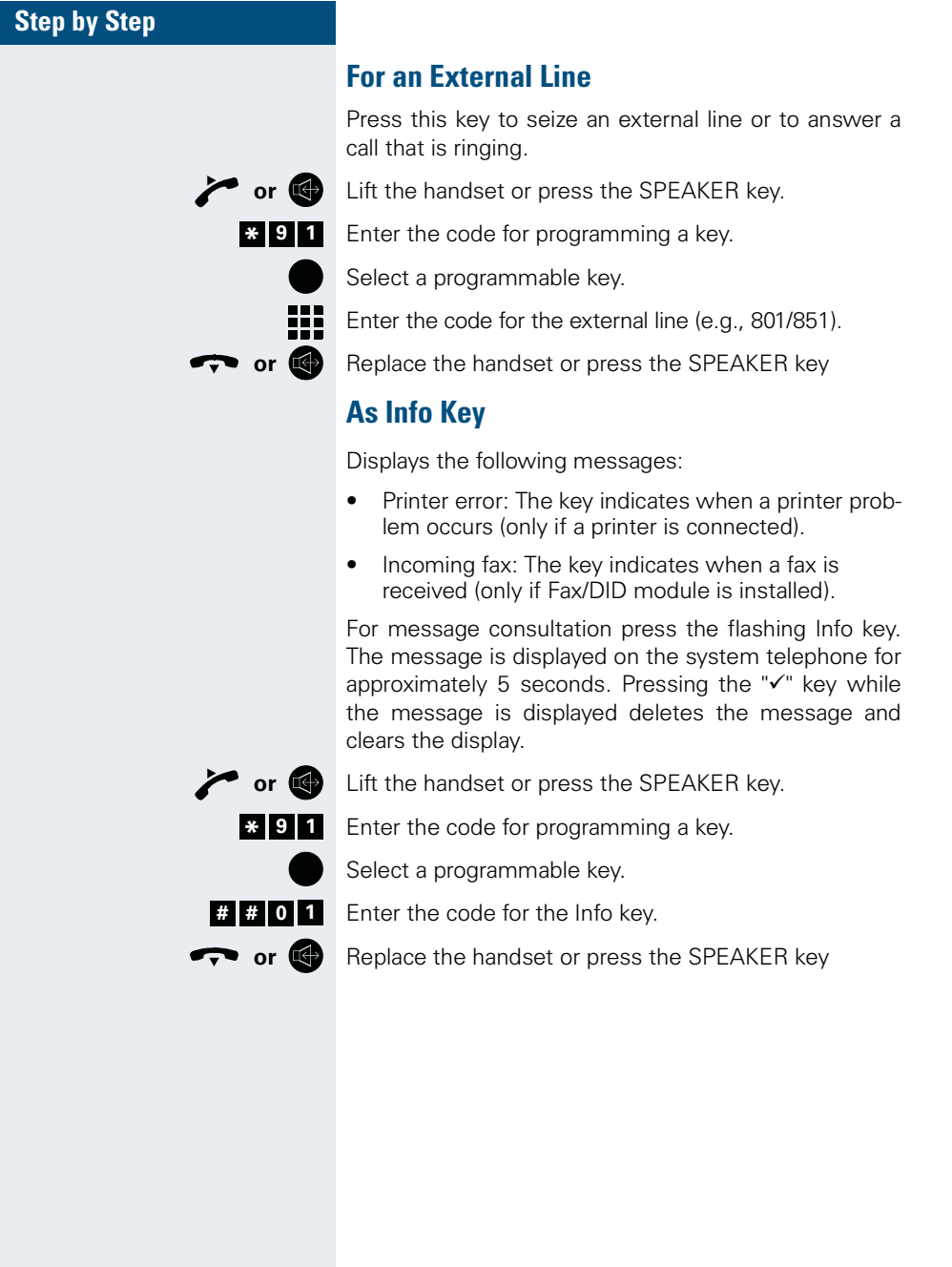

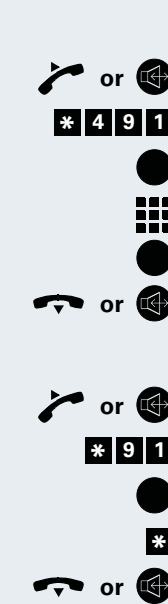

# Allows a key to repeat a string of up to 20 digits. Lift the handset or press the SPEAKER key.

**As a Macro**

Enter the code for programming a macro key . Select a programmable key. Enter a string of digits. Press the selected key again to confirm the entry. Replace the handset or press the SPEAKER key **Deleting Key Assignment**

# **Lift the handset or press the SPEAKER key.**

Enter the code for programming a key.

Select the programmable key you want to delete.

Press the key to delete its function assignment.

**P** Replace the handset or press the SPEAKER key

#### **Special System Telephone Functions**

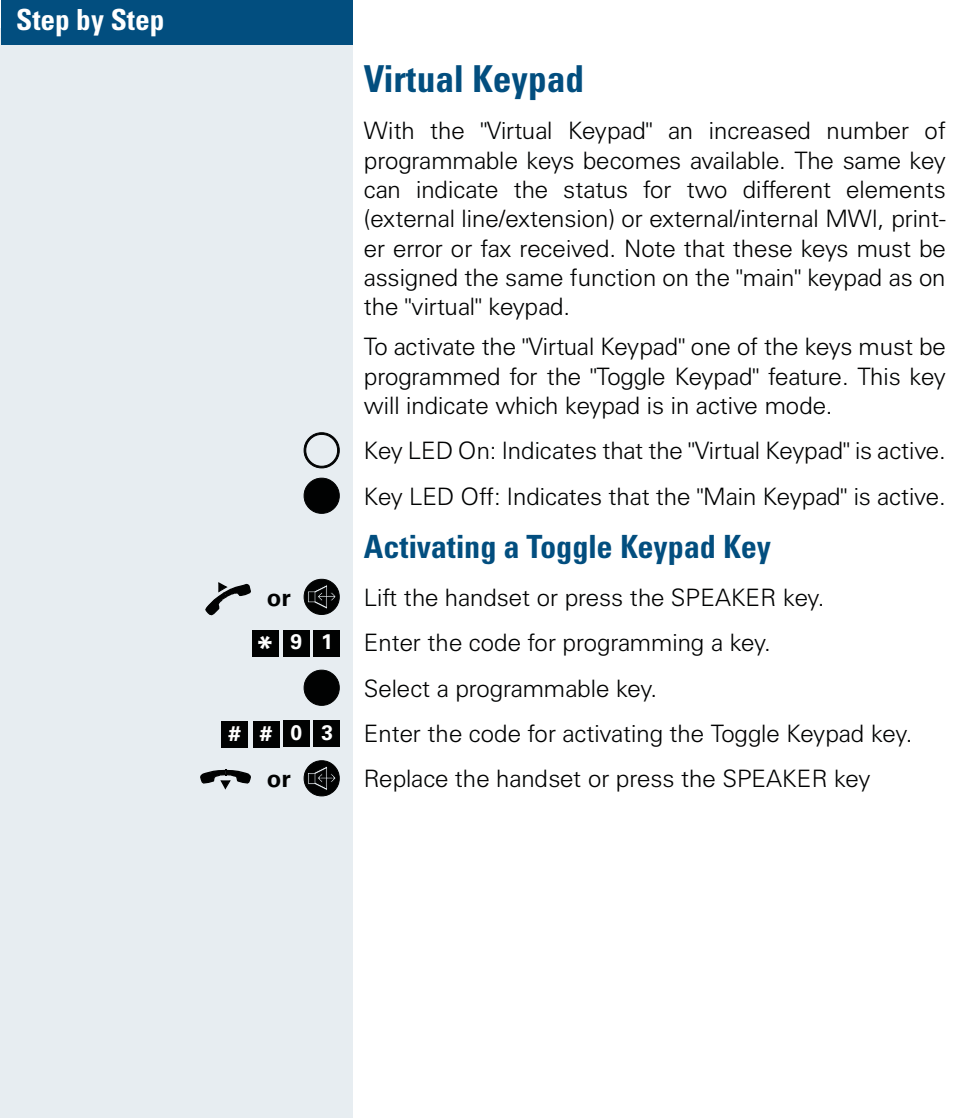

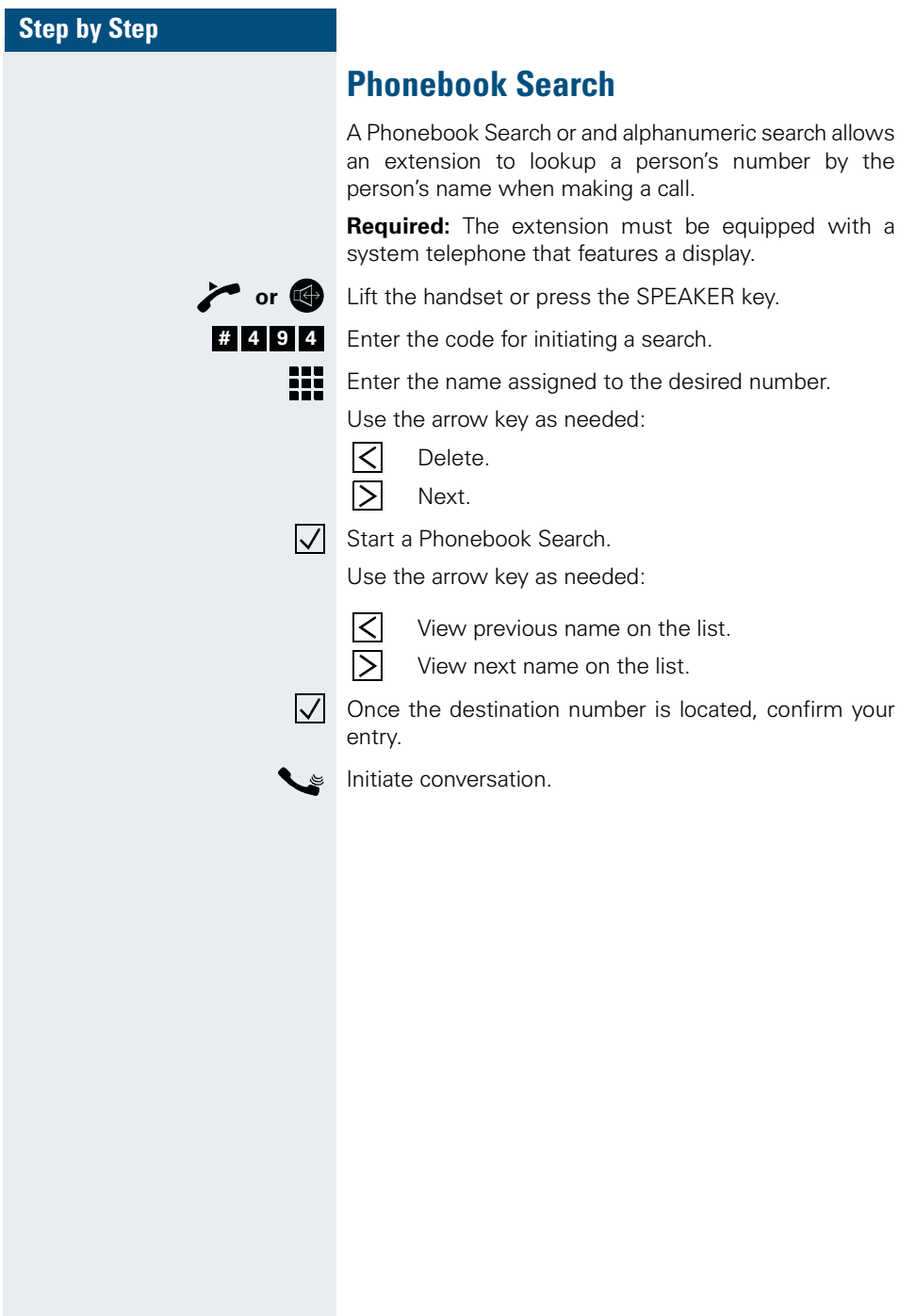

#### **Special System Telephone Functions**

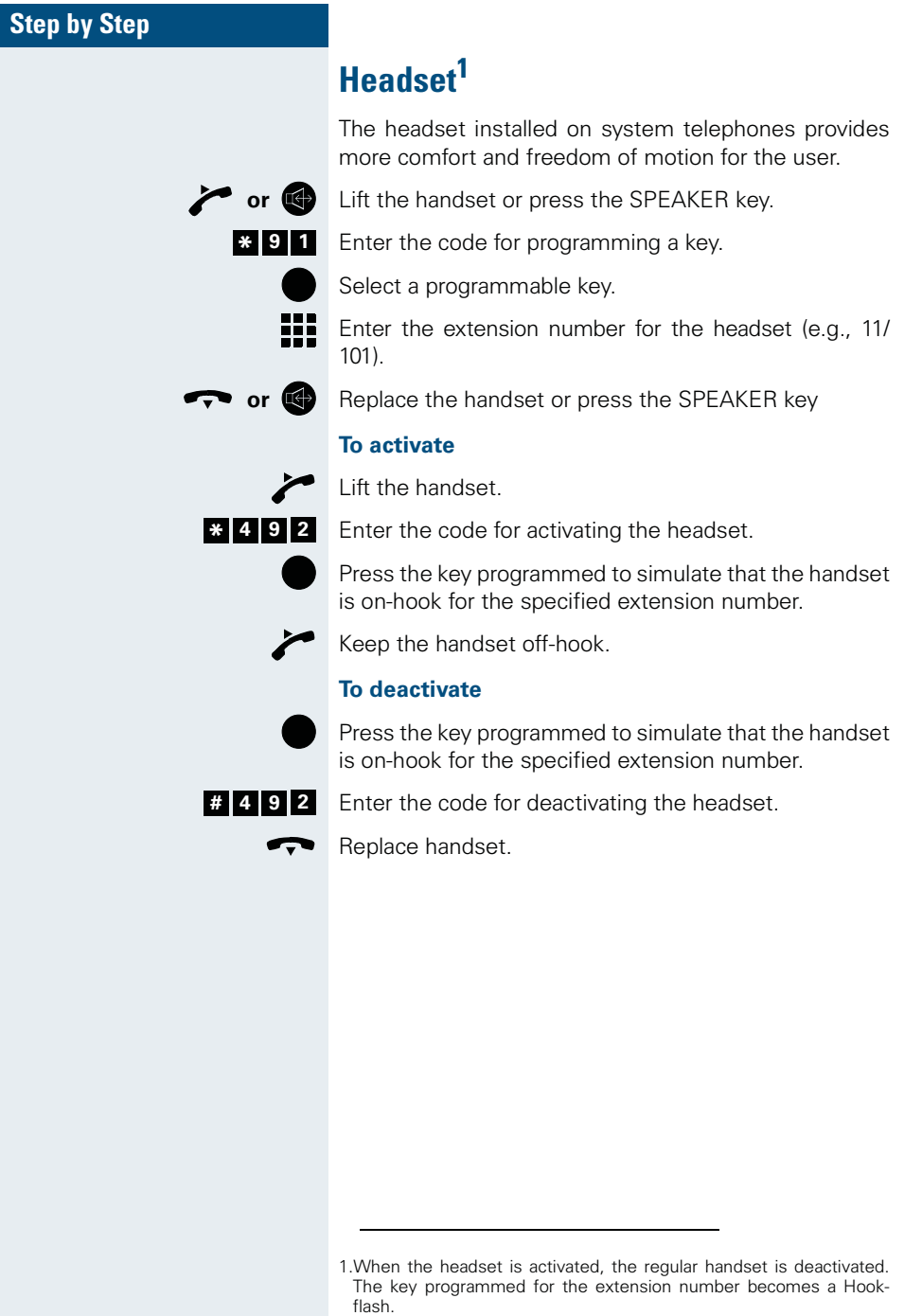

## **A**

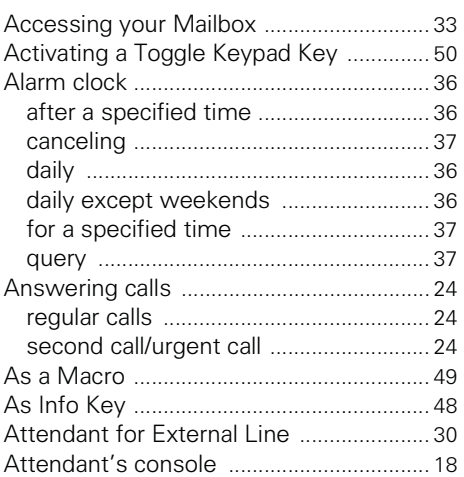

## **C**

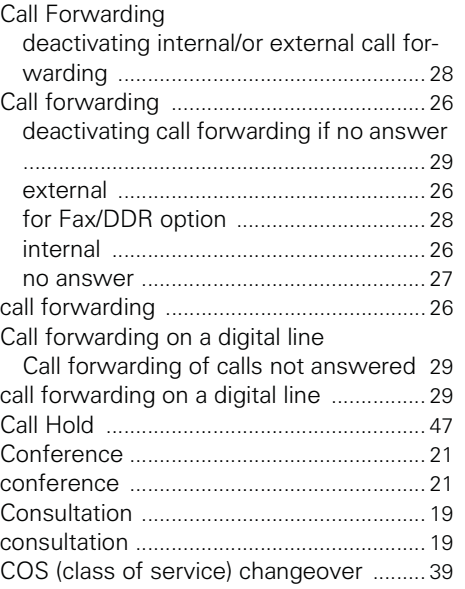

## **D**

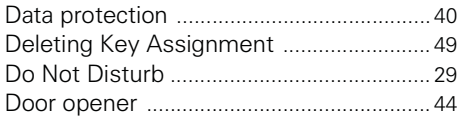

## **E**

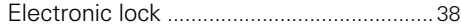

## **F**

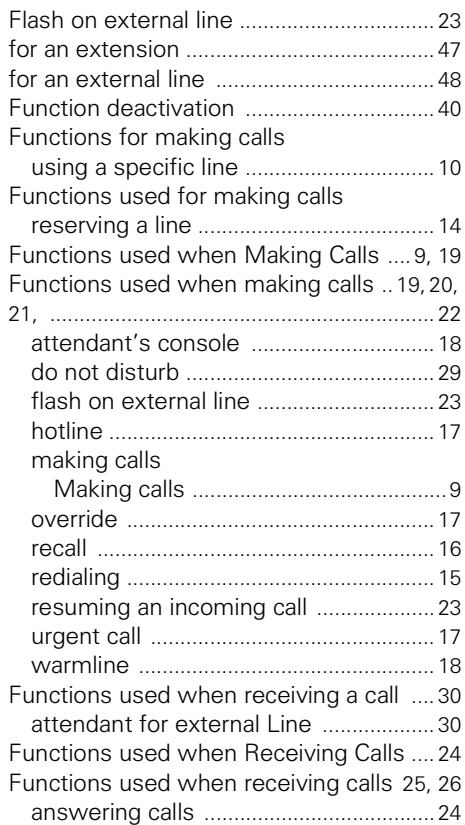

## **H**

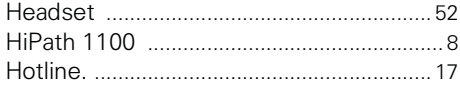

### **Index**

## **L**

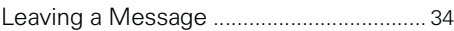

## **M**

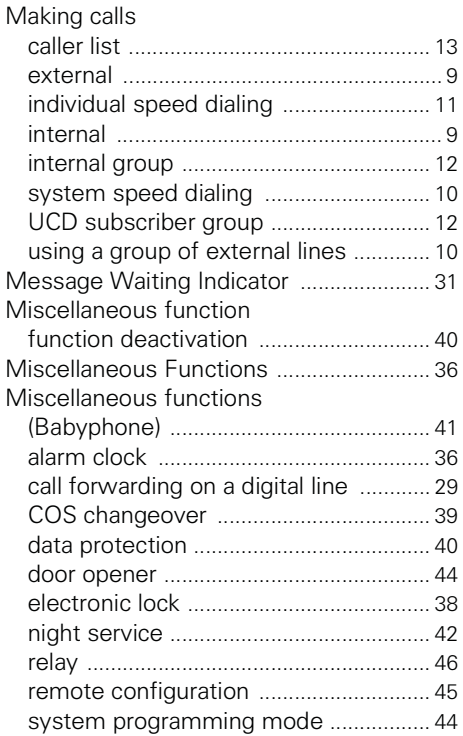

## **N**

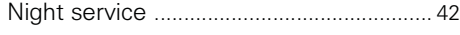

## **O**

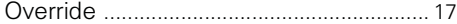

## **P**

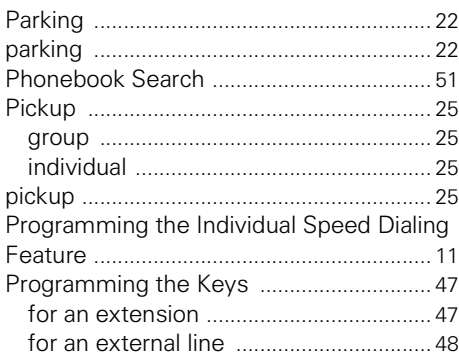

## **R**

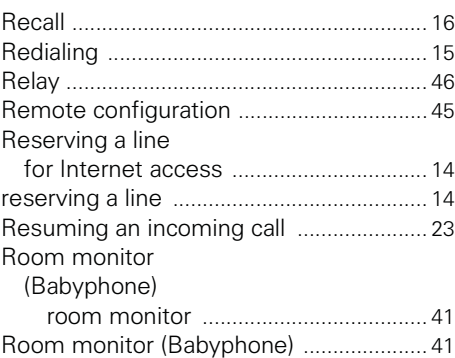

## **S**

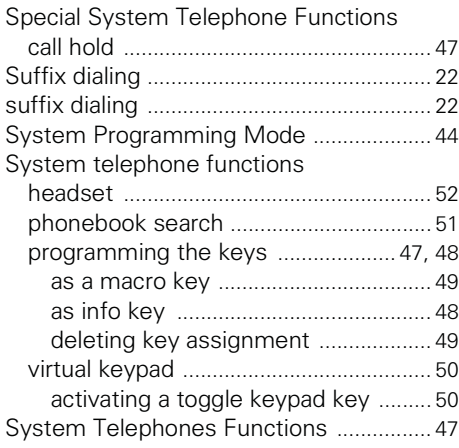

## $\bar{\mathbf{T}}$

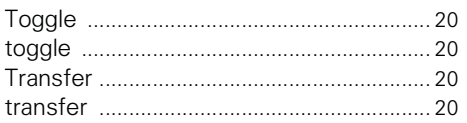

## $\overline{\mathsf{U}}$

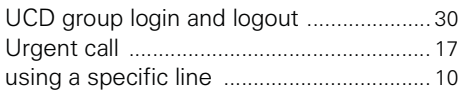

## $\mathbf V$

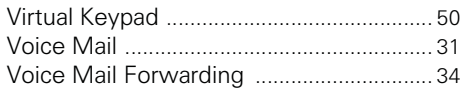

## W

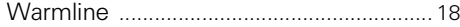

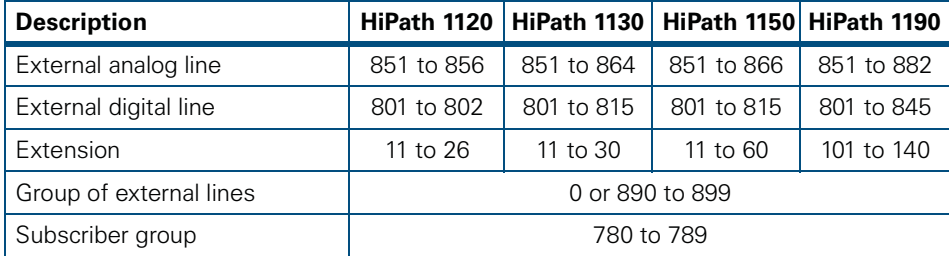

Notes:

The  $\cdot$  key can be reprogrammed to use Code 75;

The  $_{\textbf{\textit{#}}}$  key can be reprogrammed to use Code 76.

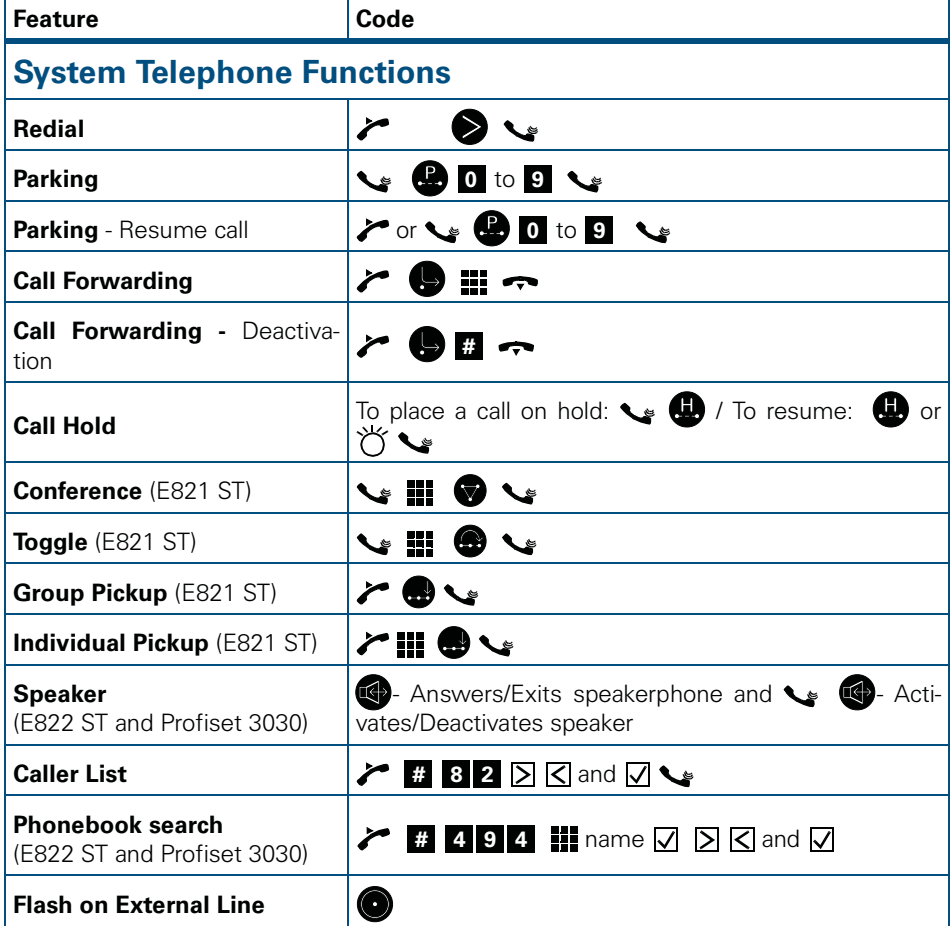

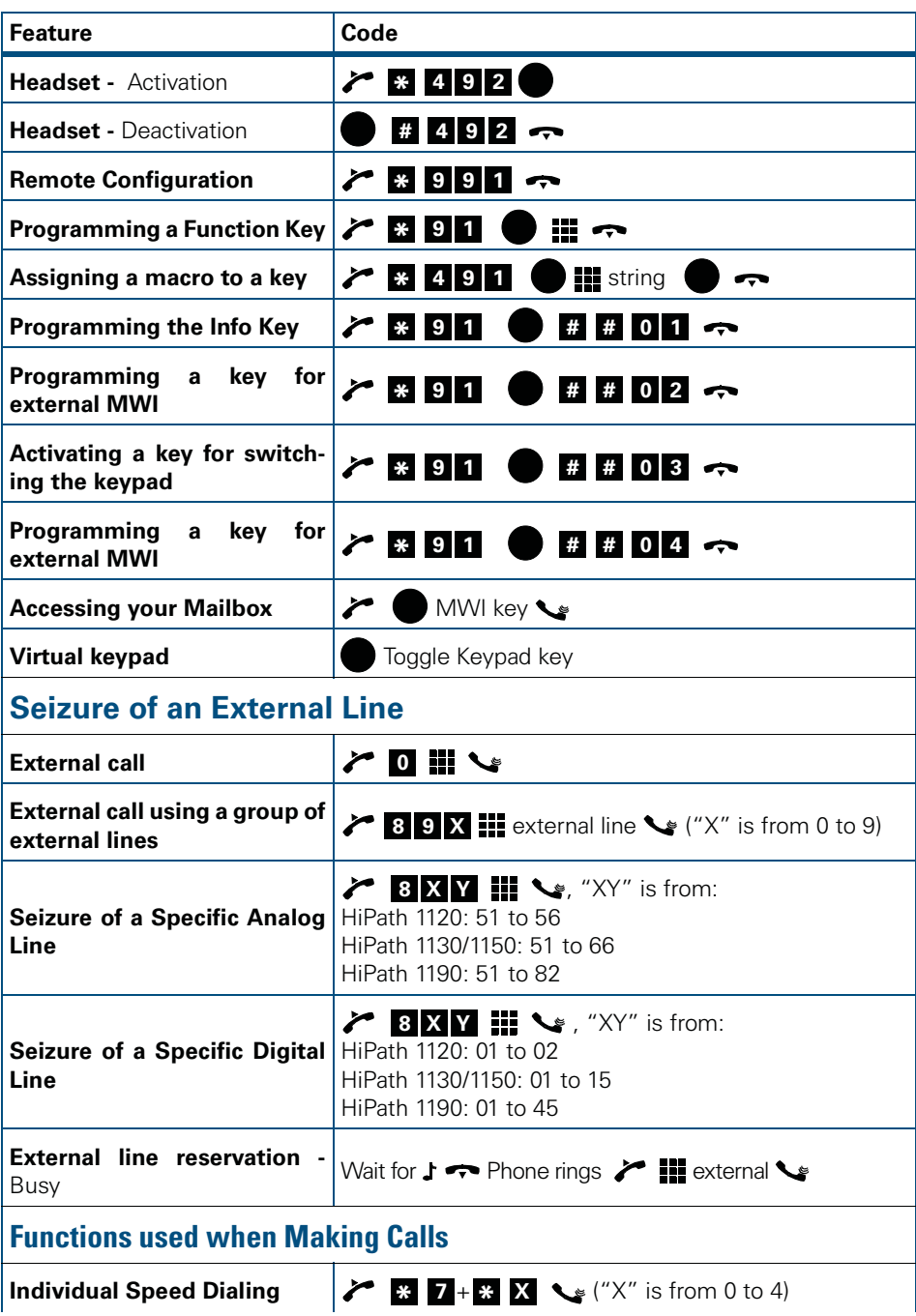

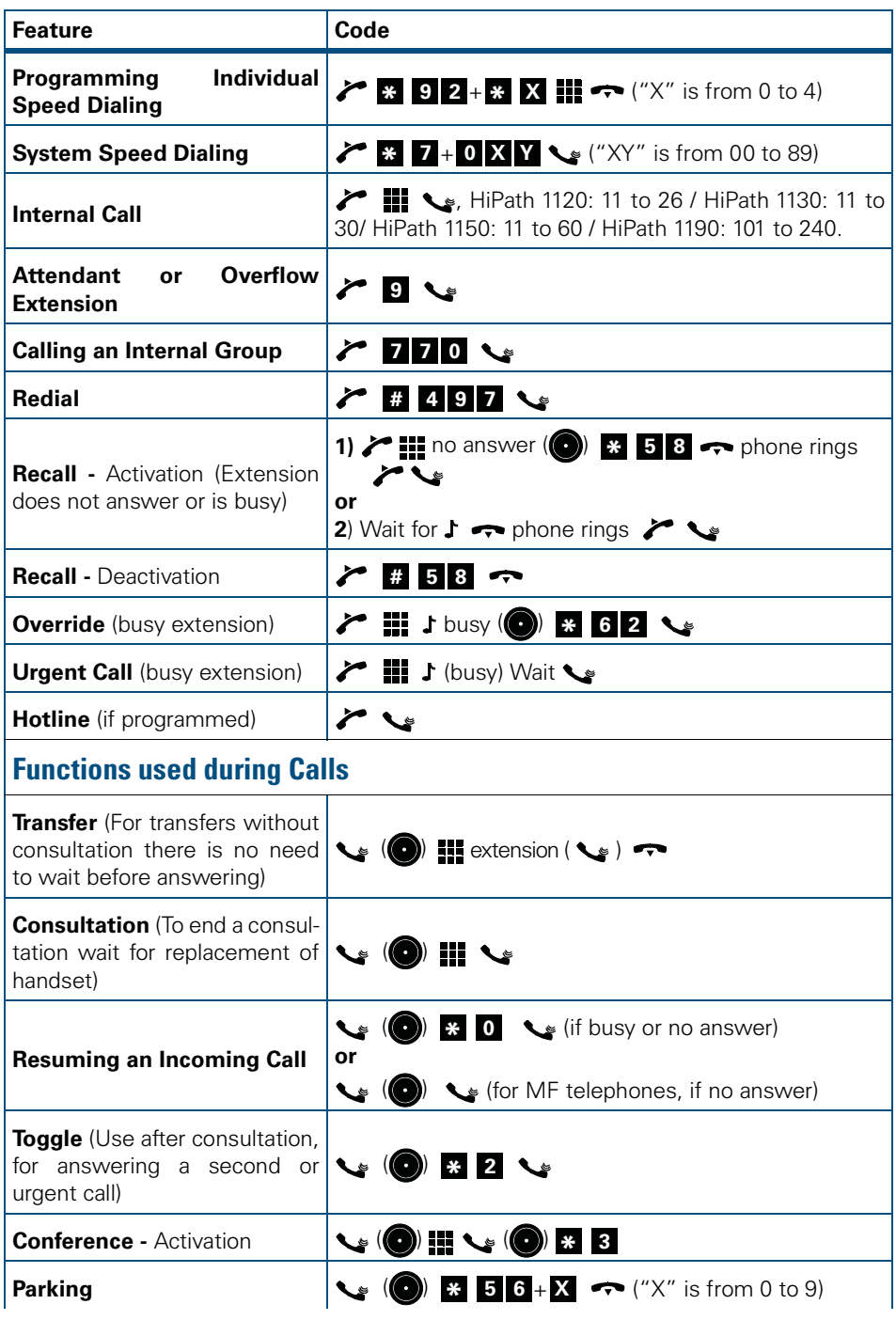

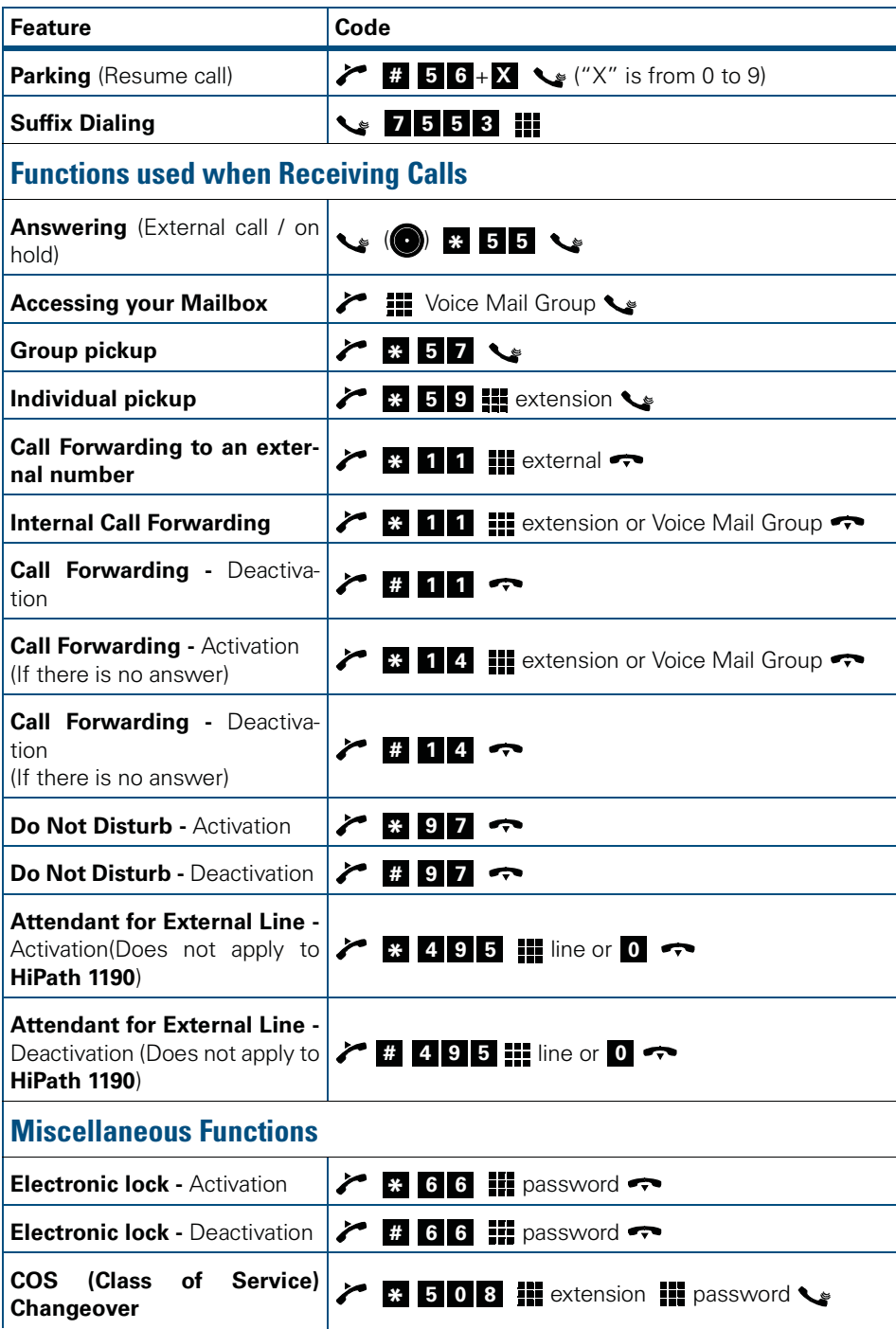

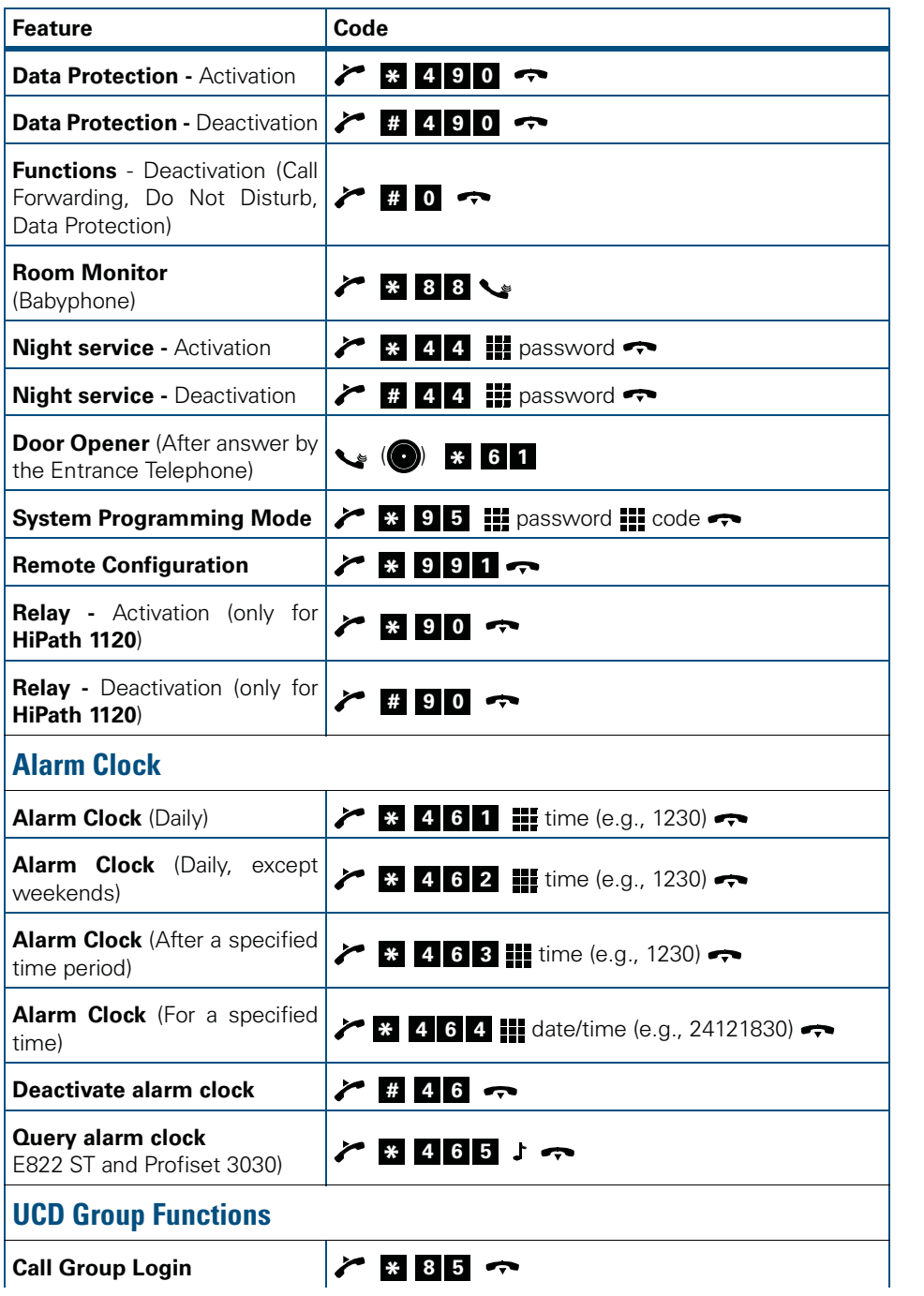

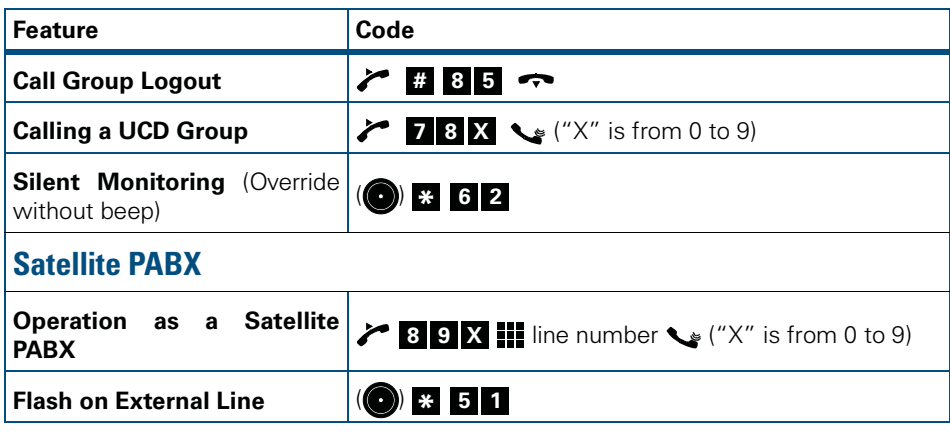

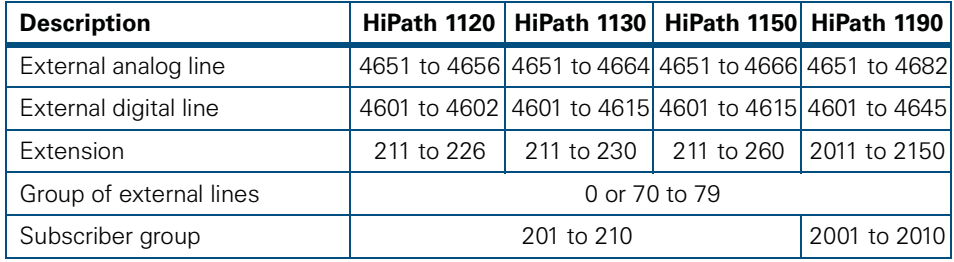

Notes:

The key <mark> $\ast$ </mark> can be reprogrammed to use Code 412;

The key **a** can be reprogrammed to use Code 413.

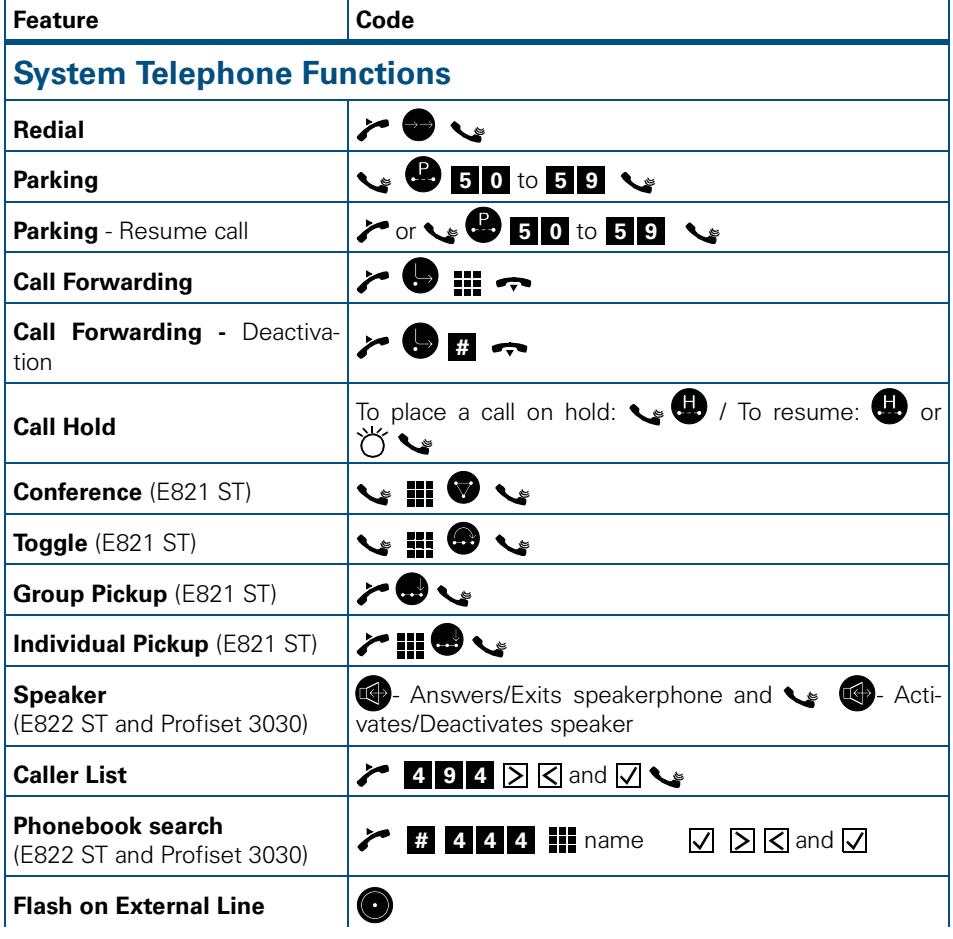

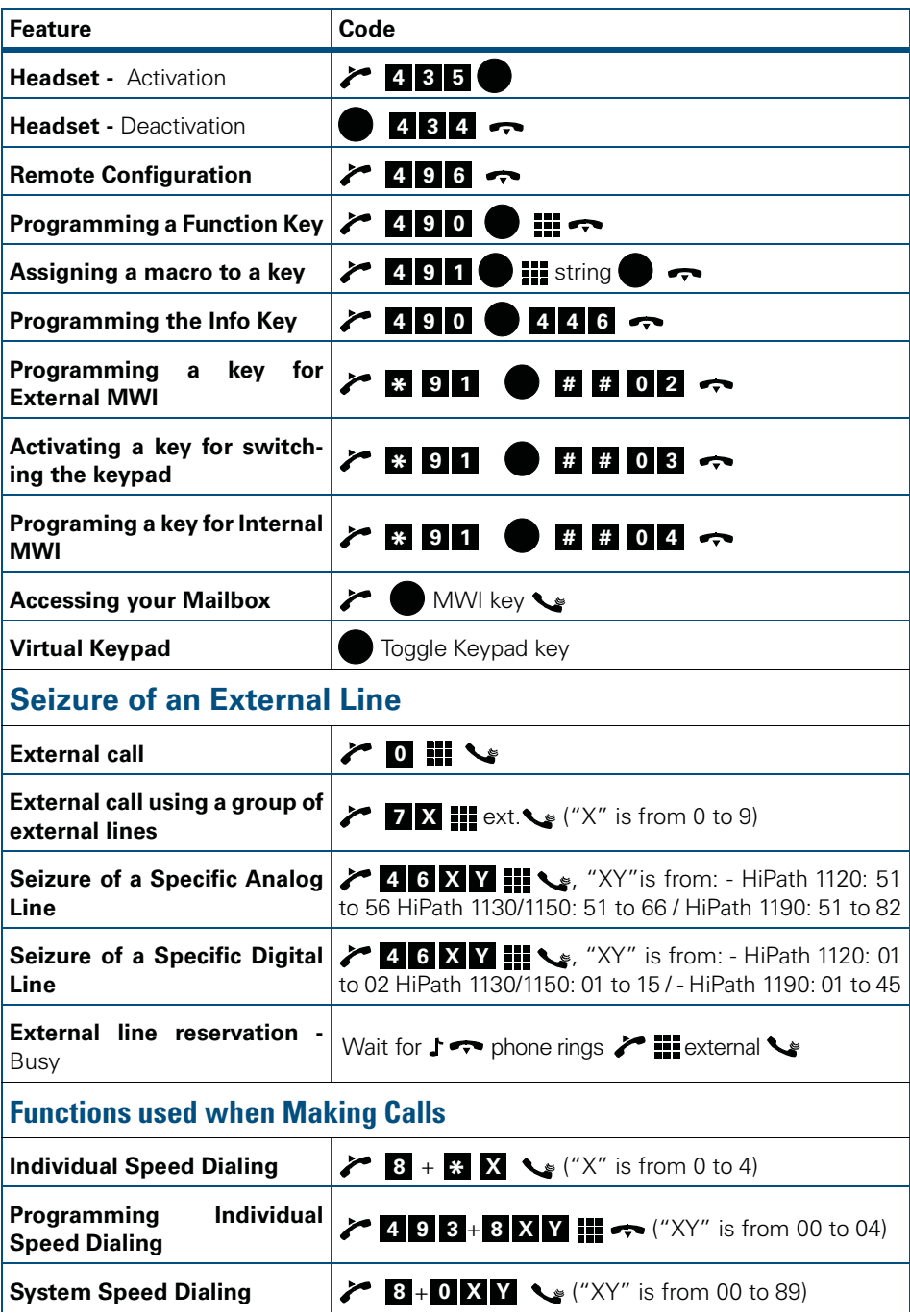

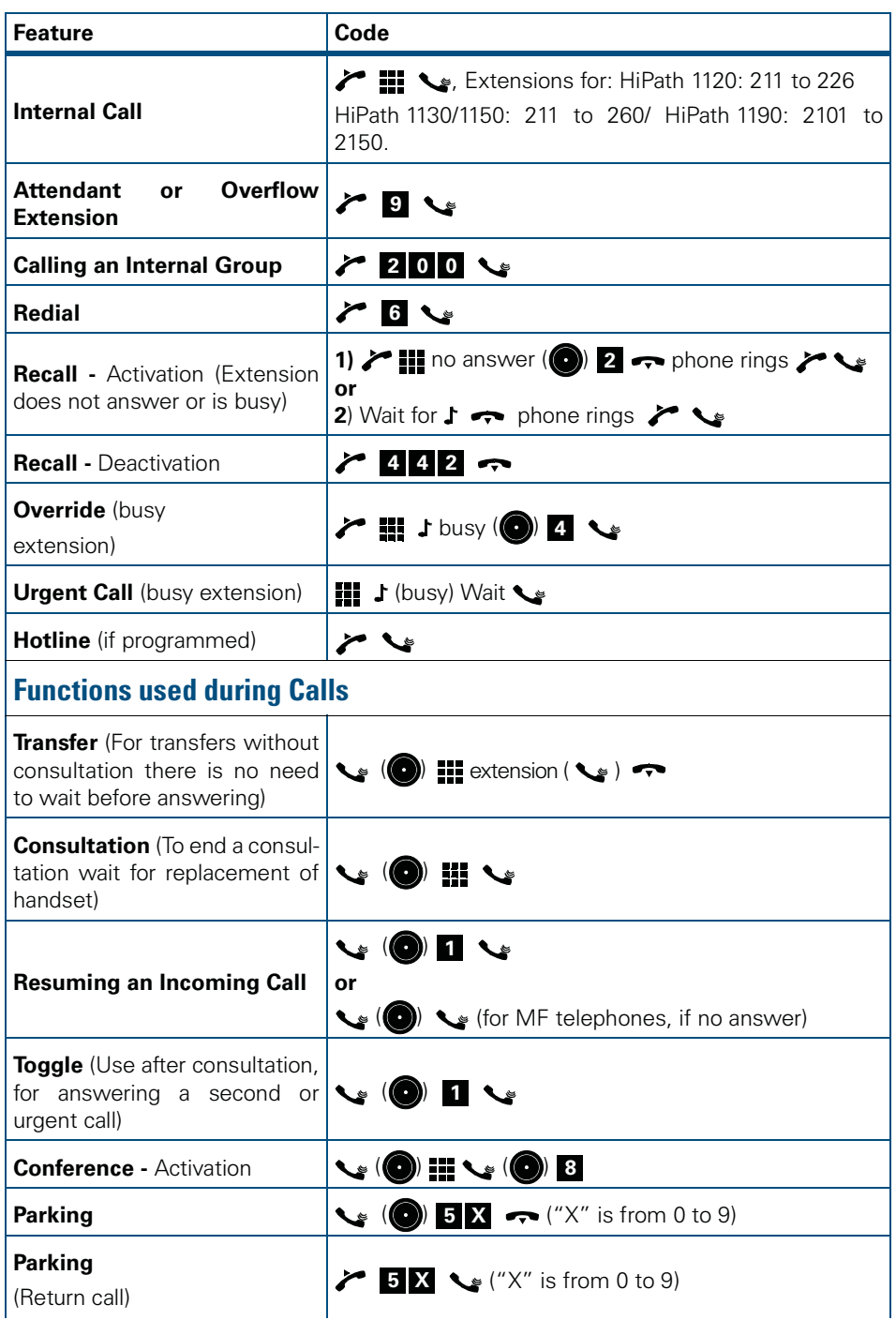

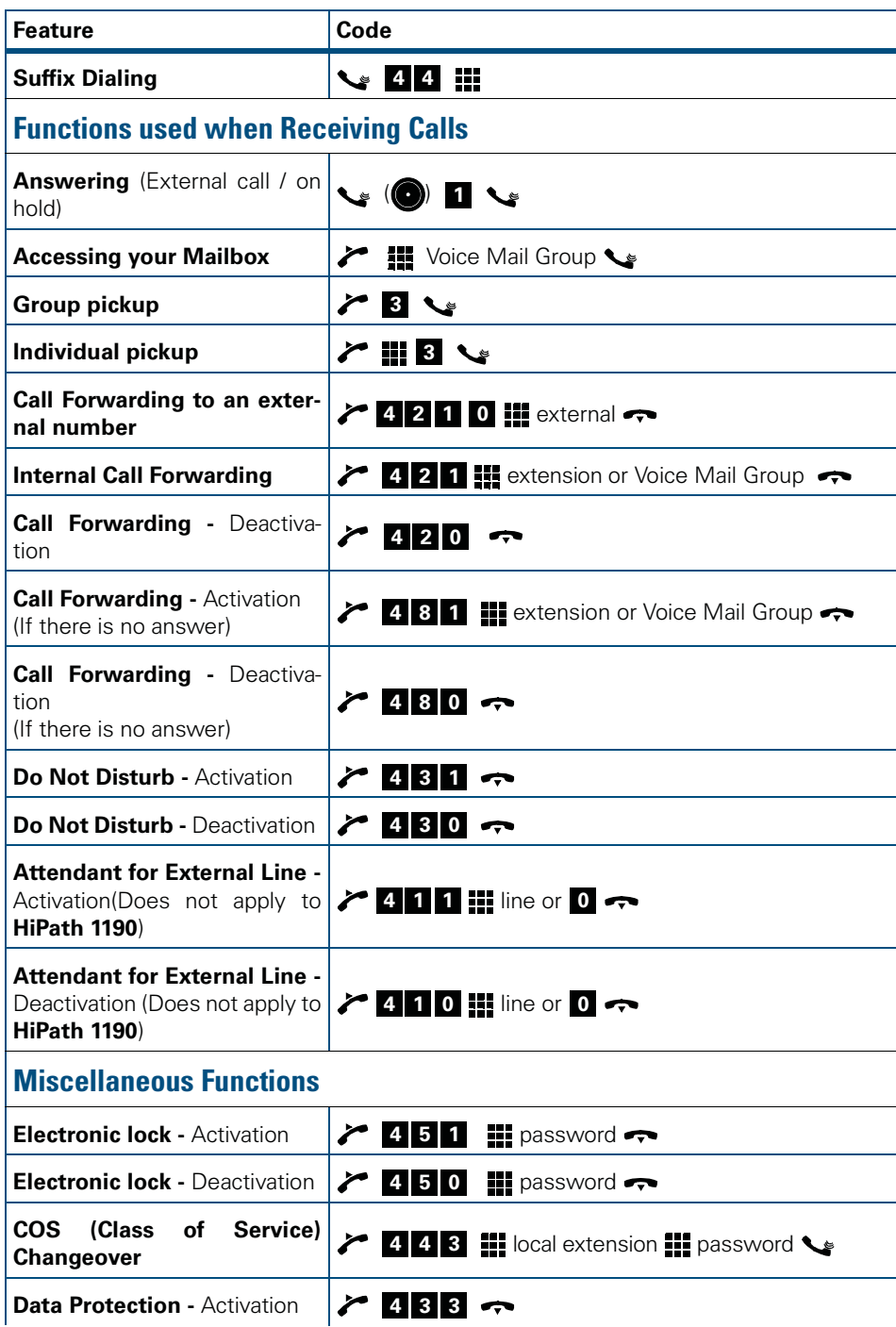

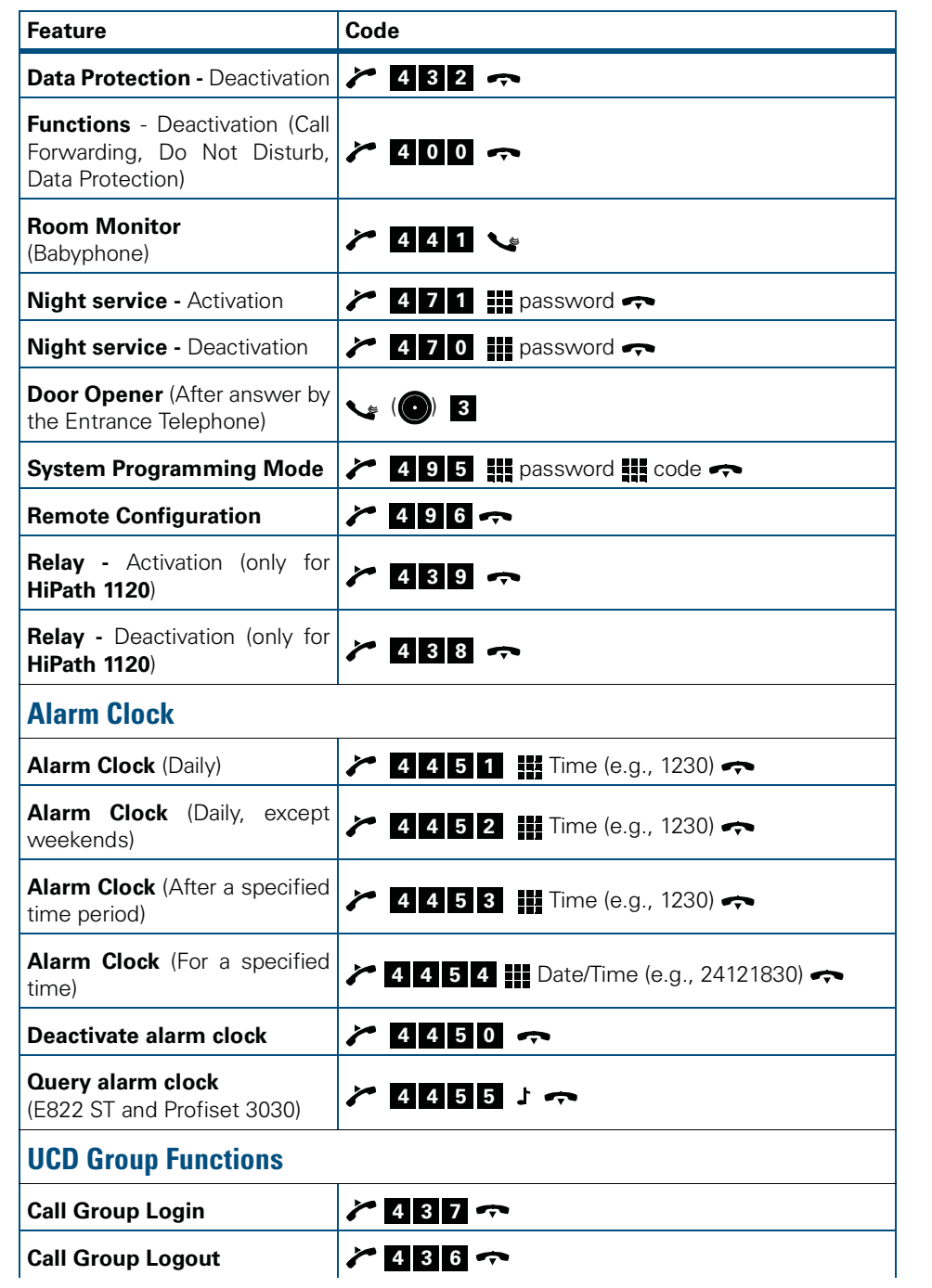

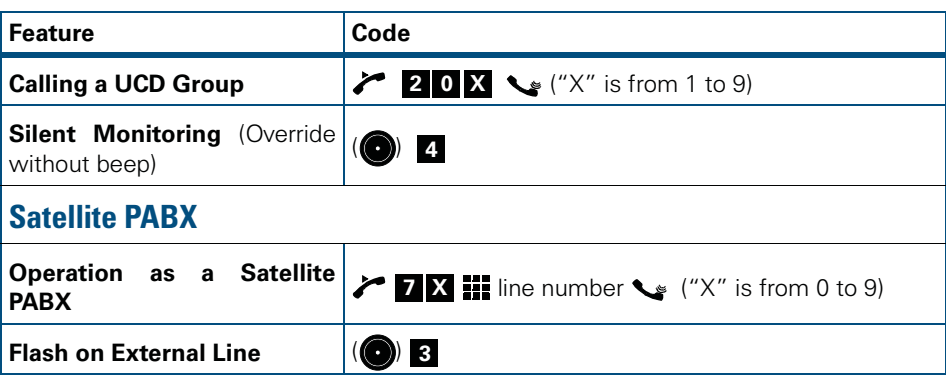

# $-B811 - 03 - 7619*$ <br>
Signs of the technical options available, which do not always<br>
Signs of the technical options available, which do not always<br>
Signs of the technical options available, which do not always<br>
Signemens Ltd  $*1P$ A31003-K1250-B811-03-7619 $*$ \* 1 PA31003 – K1250 – B811 – 03 – 7619<br>The information in this document contains general descriptions of the technical options available, which do not always  $\frac{\sum_{v=1}^{N} G_v}{\sum_{v=1}^{N} G_v}$ <br>The information in this document

#### 1P A31003-K1250-B811-03-7619

have to be present in individual cases. The required features should therefore be specified in each individual case at the time of closing the contract.

Ref. No.: A31003-K1250-B811-03-7619 • Printed in Brazil • 25.06.04